# Mapping Data to Graphics

#### Session 3

PMAP 8921: Data Visualization with R Andrew Young School of Policy Studies Summer 2024

## **Plan for today**

### **Data, aesthetics, & the grammar of graphics**

### **Grammatical layers**

### **Aesthetics in extra dimensions**

**Tidy data**

# **Data, aesthetics, & the grammar of graphics**

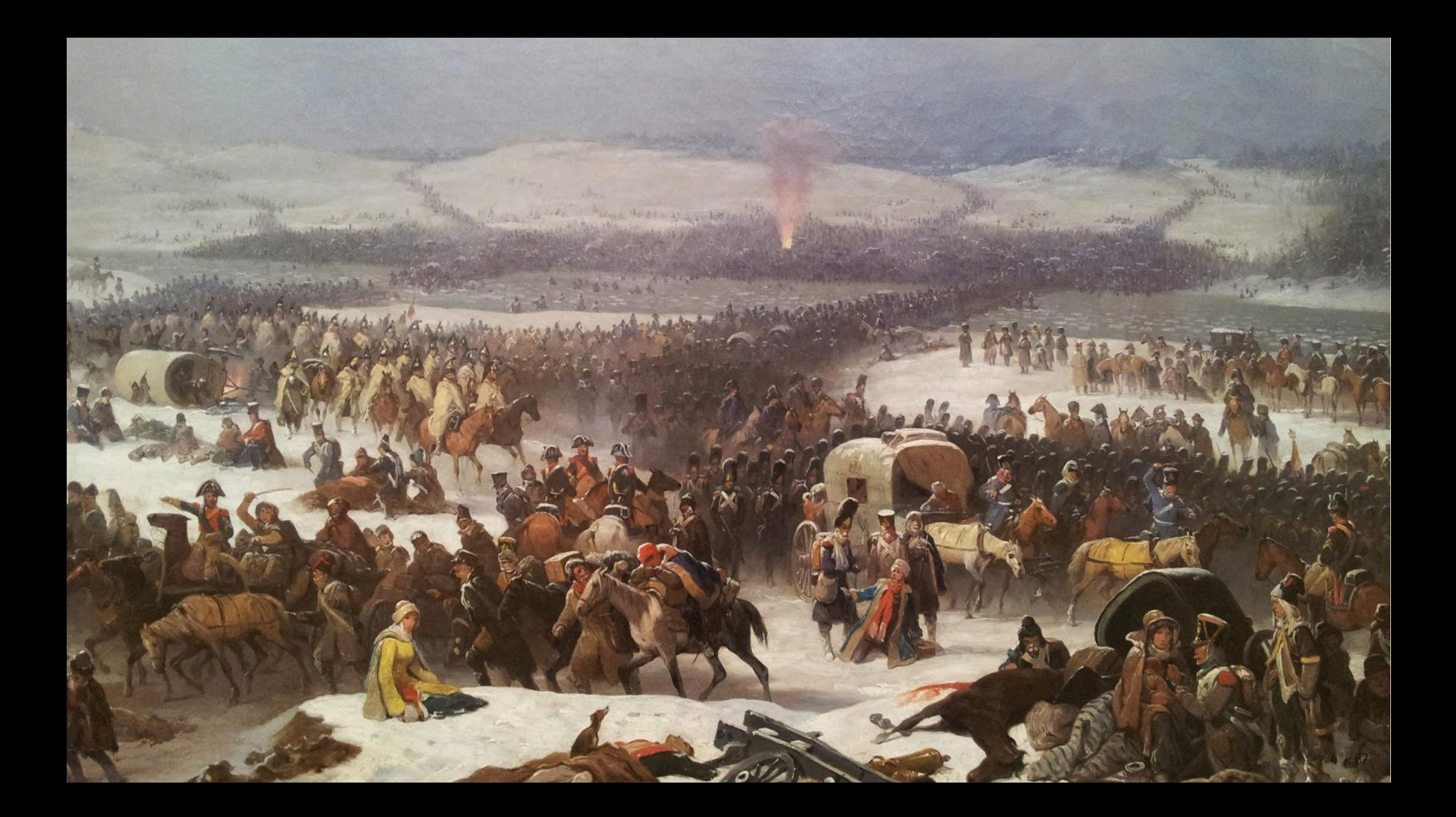

## **Long distance!**

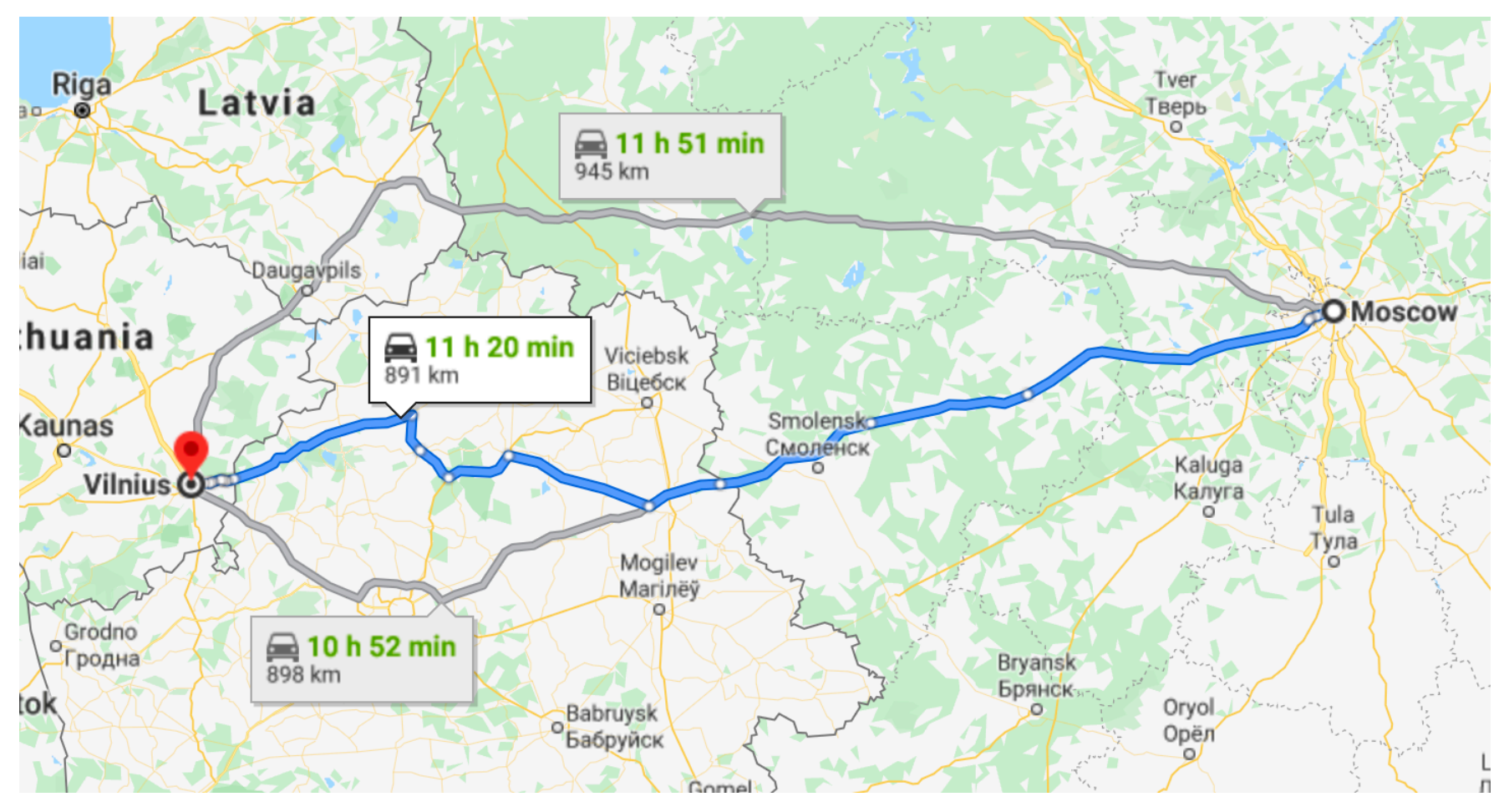

Moscow to Vilnius

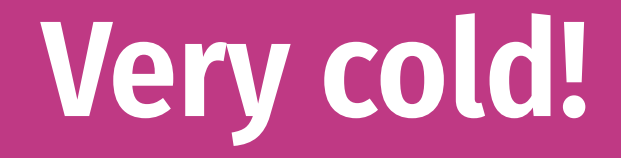

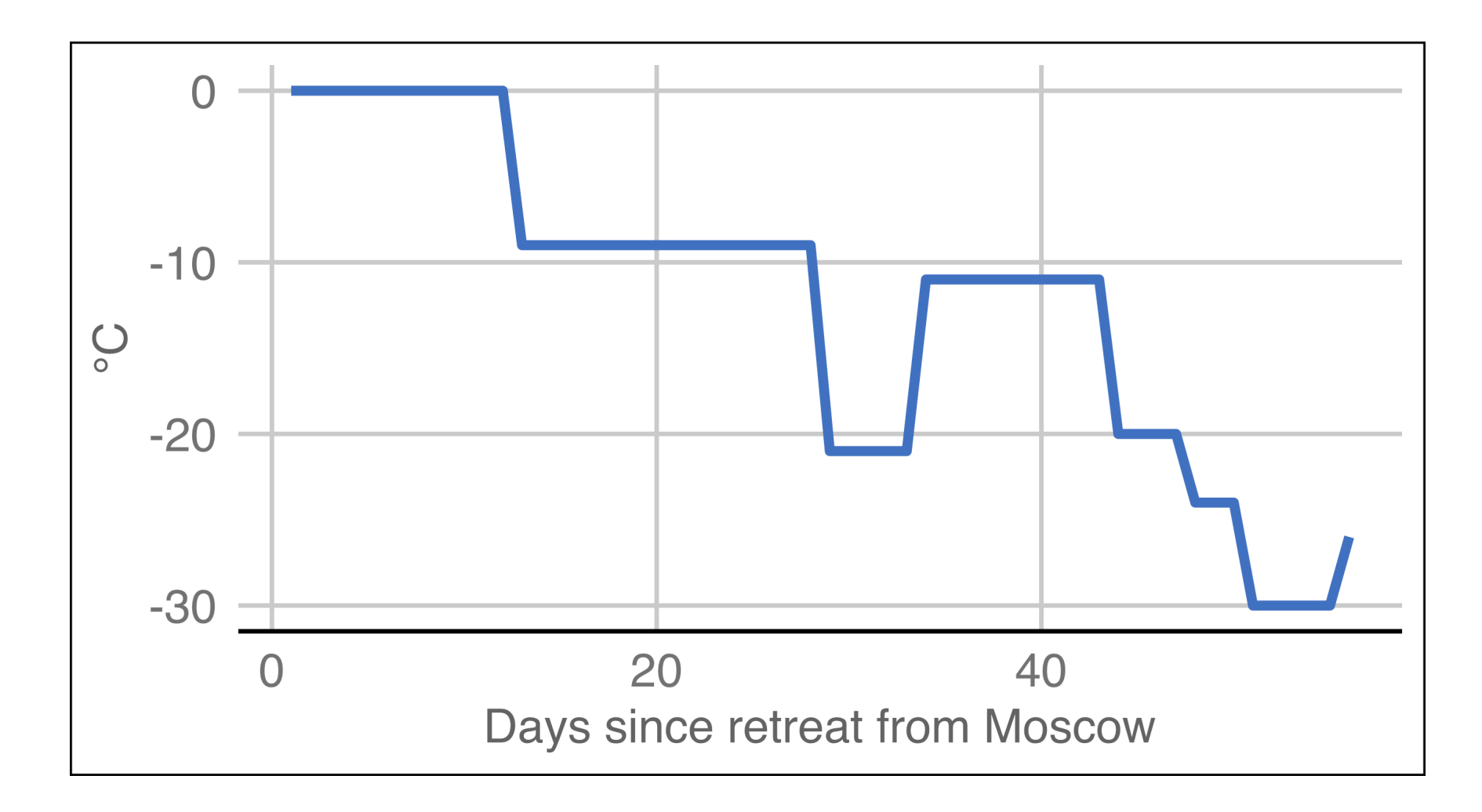

## **Lots of people died!**

#### Napoleon's Grande Armée

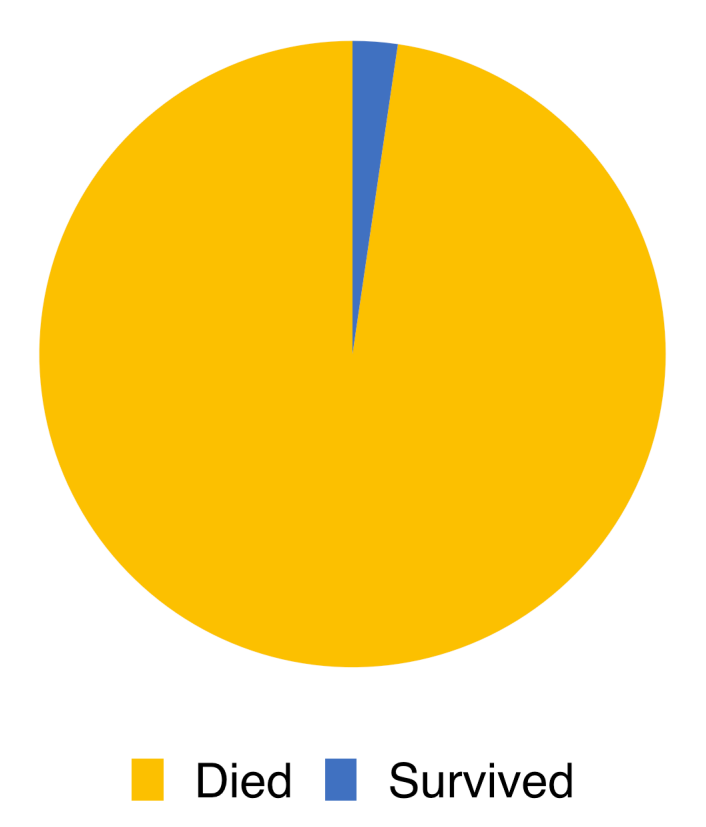

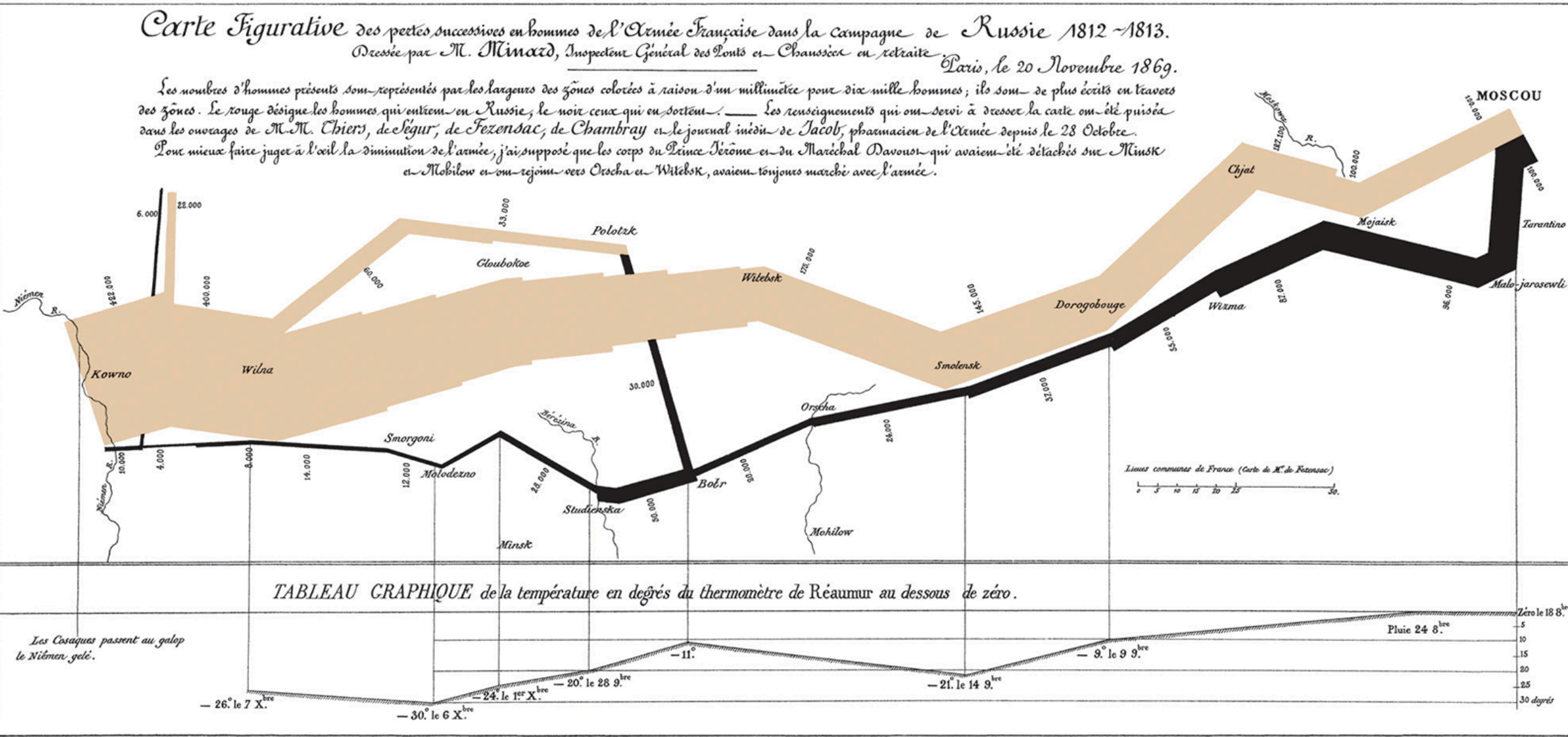

Autog. par Regnier, 8. Pas. Ste Marie St Gain à Paris

Imp. Lith. Regnier et Dour det

**Statistics and Computing I** 

**Leland Wilkinson** 

**The Grammar** of Graphics

**Second Edition** 

**2** Springer

**Aesthetic**

**Visual property of a graph**

**Position, shape, color, etc.**

**Data**

**A column in a dataset**

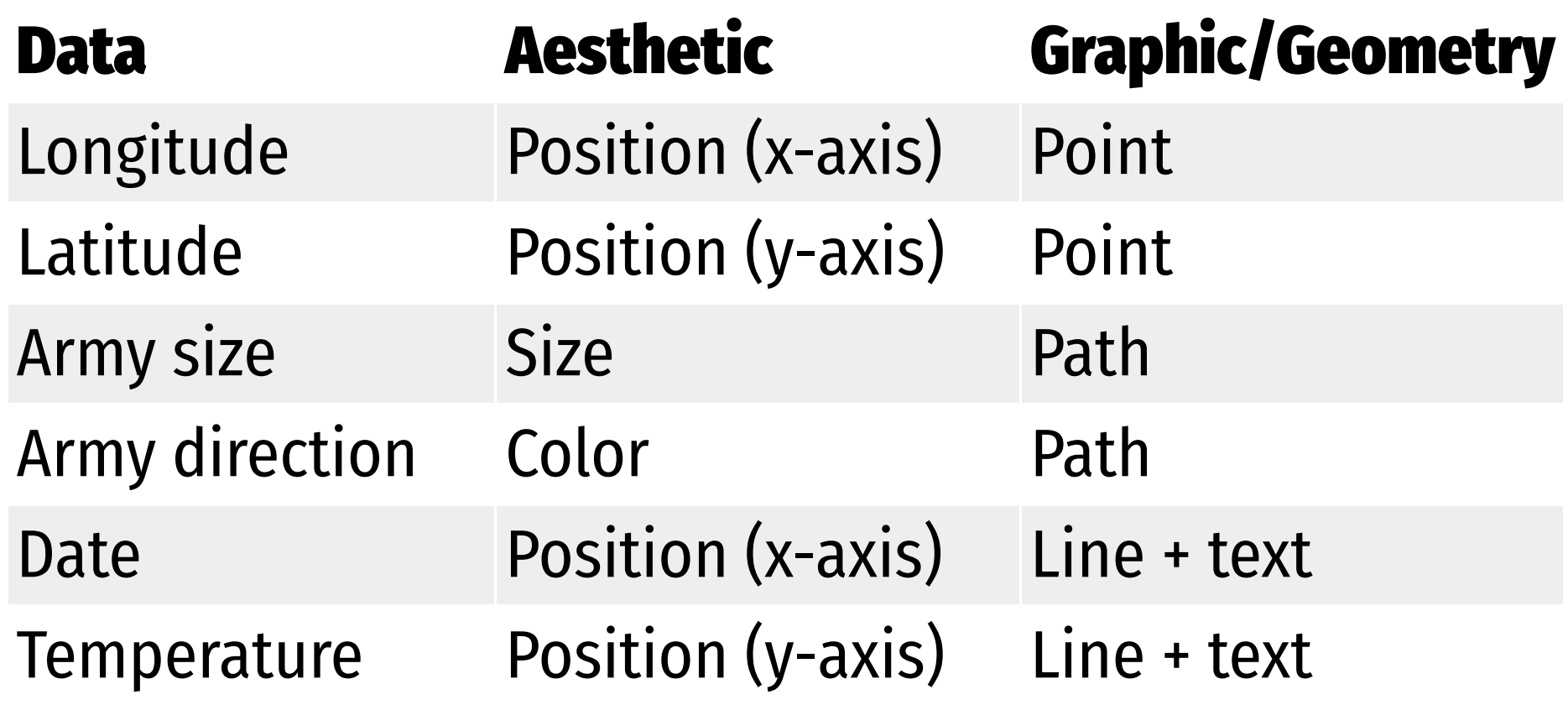

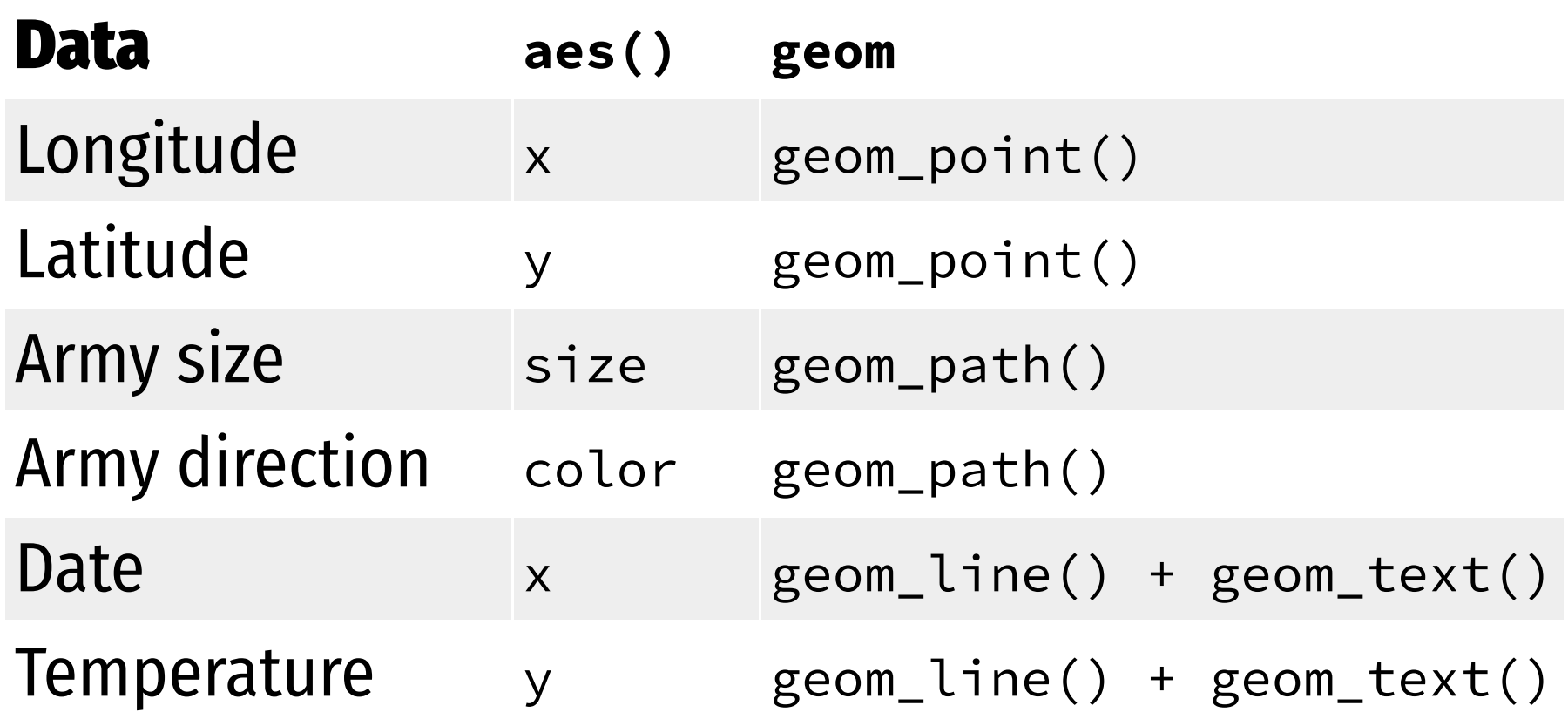

## ggplot() **template**

#### **This is a dataset named** troops**:**

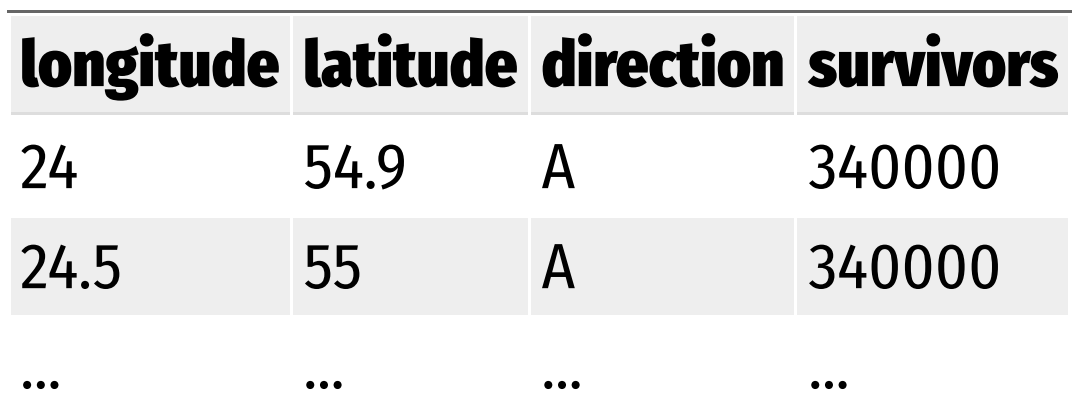

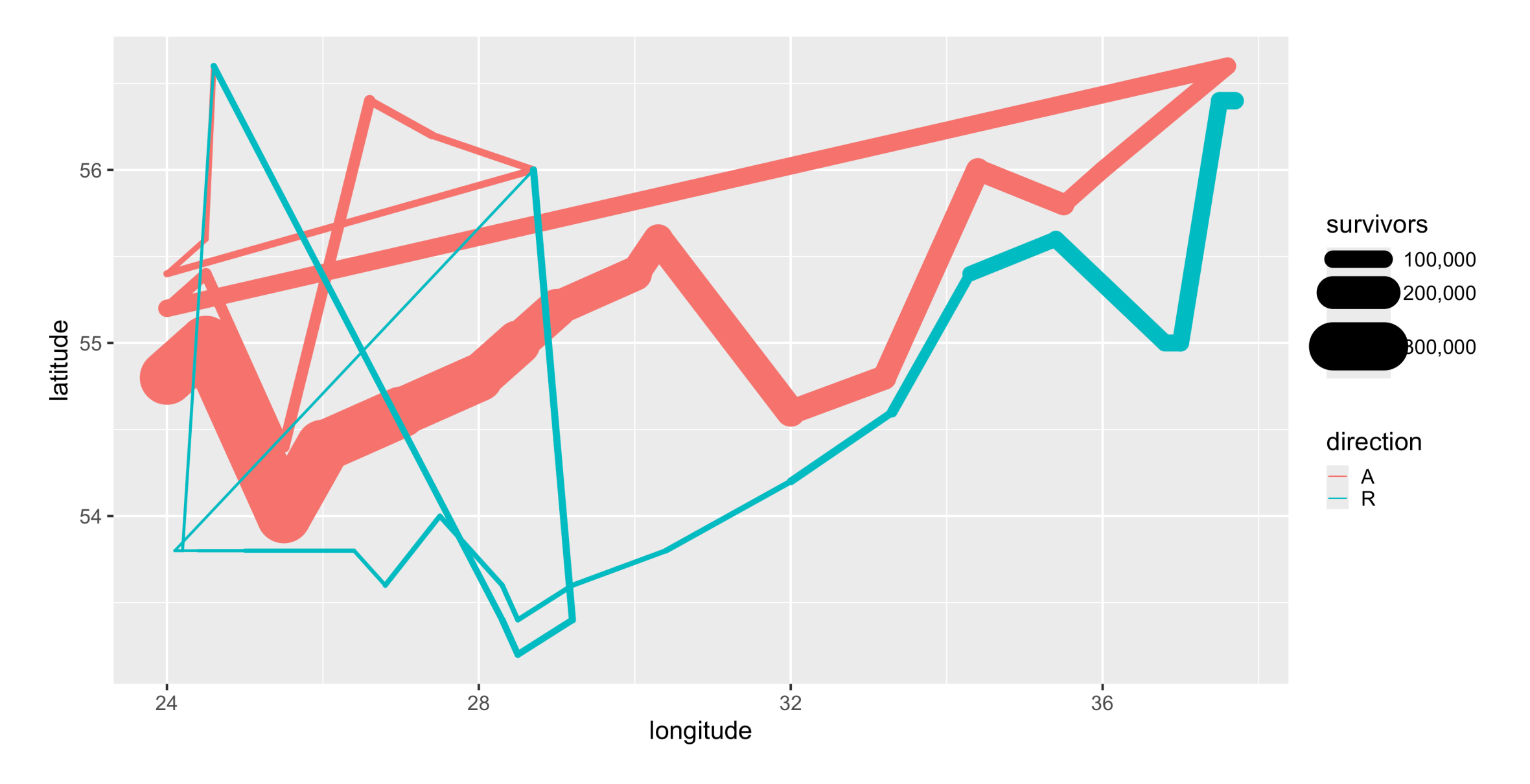

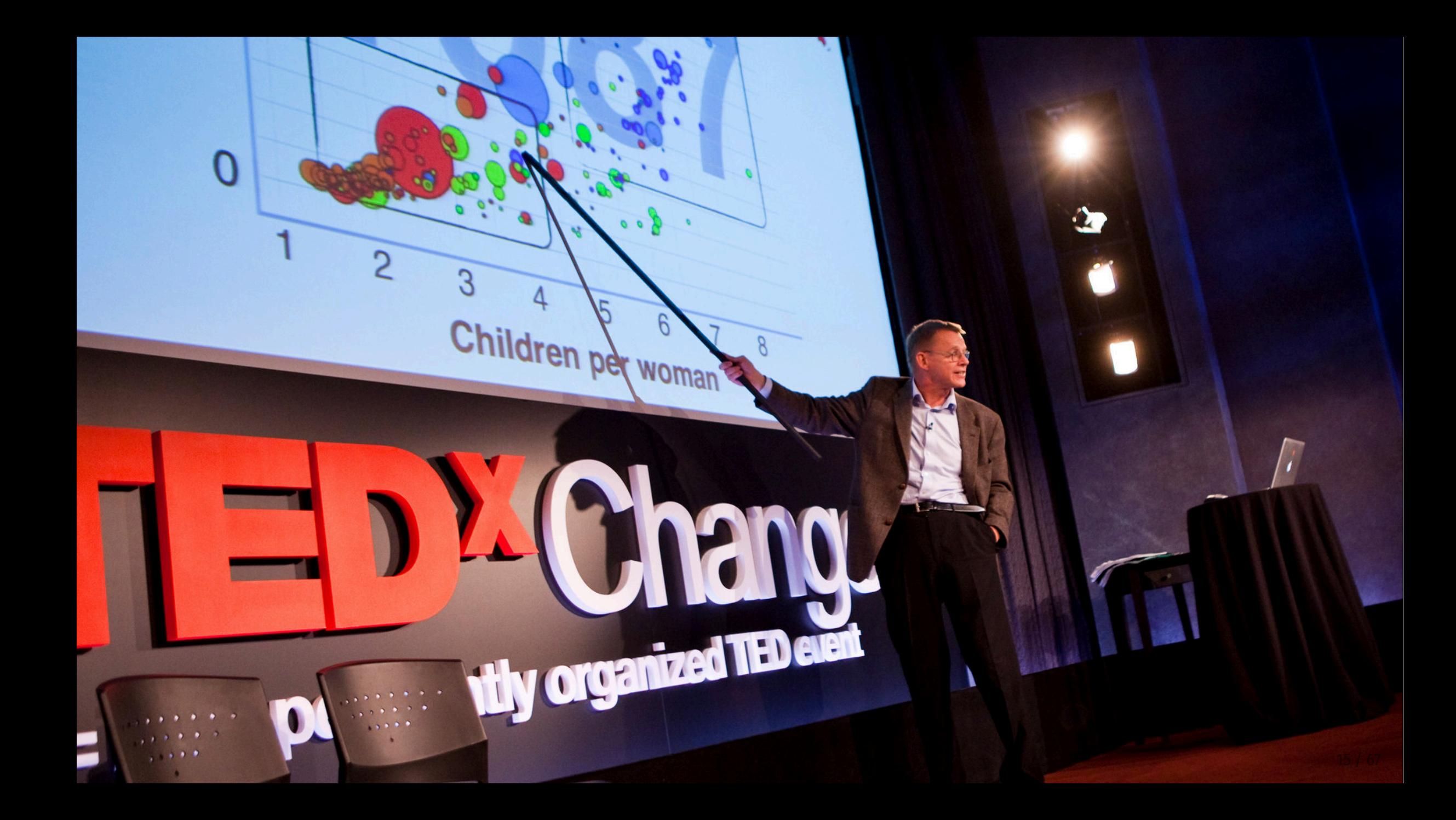

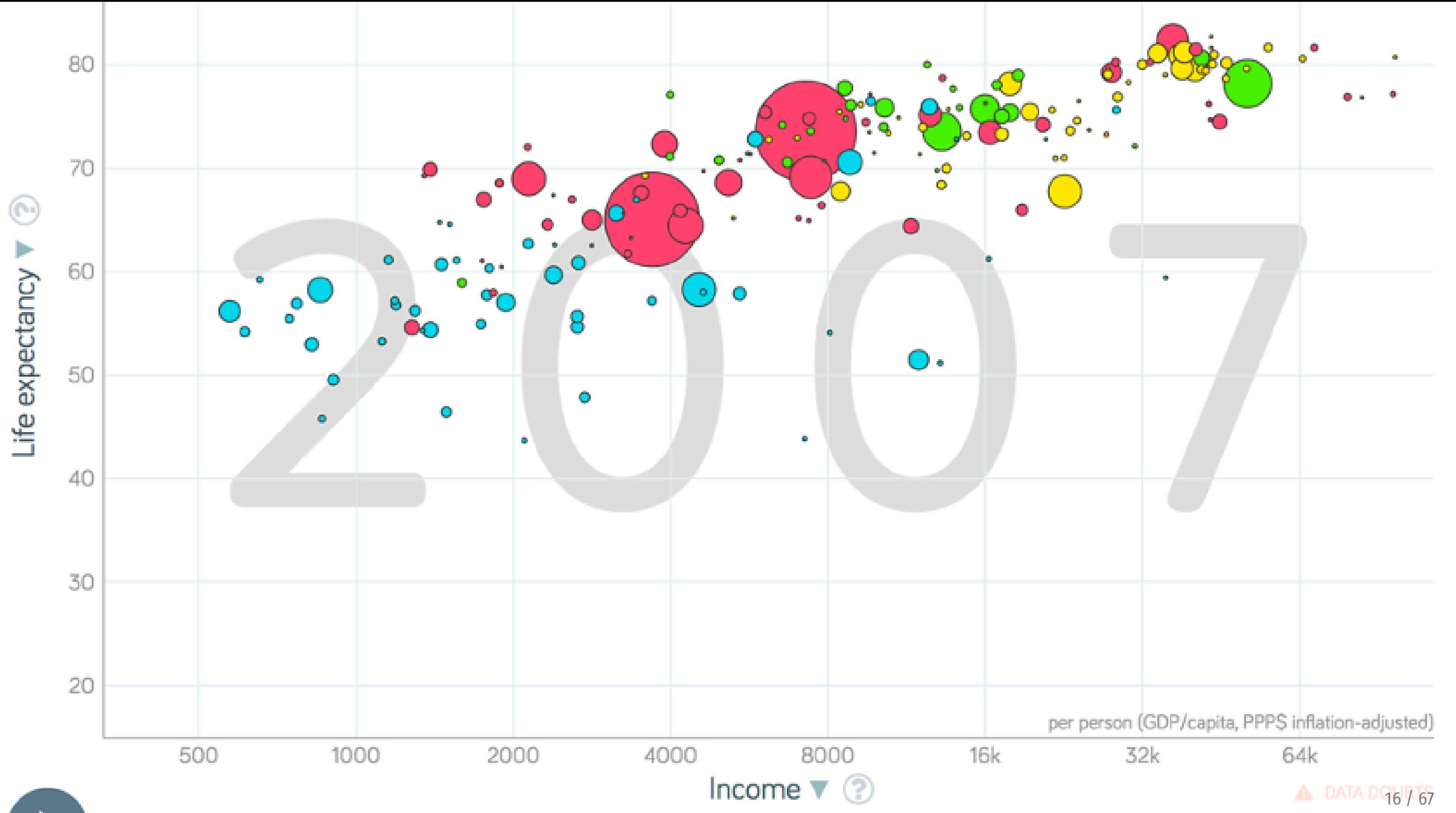

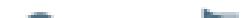

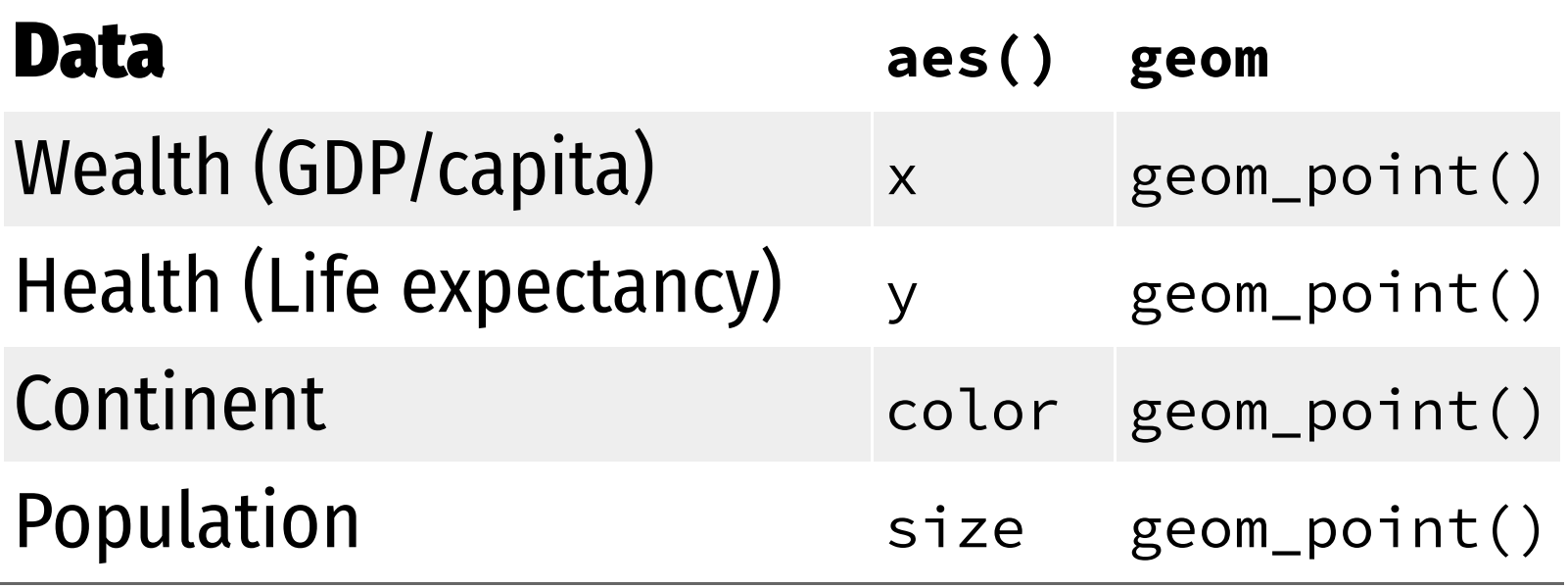

#### **This is a dataset named** gapminder\_2007**:**

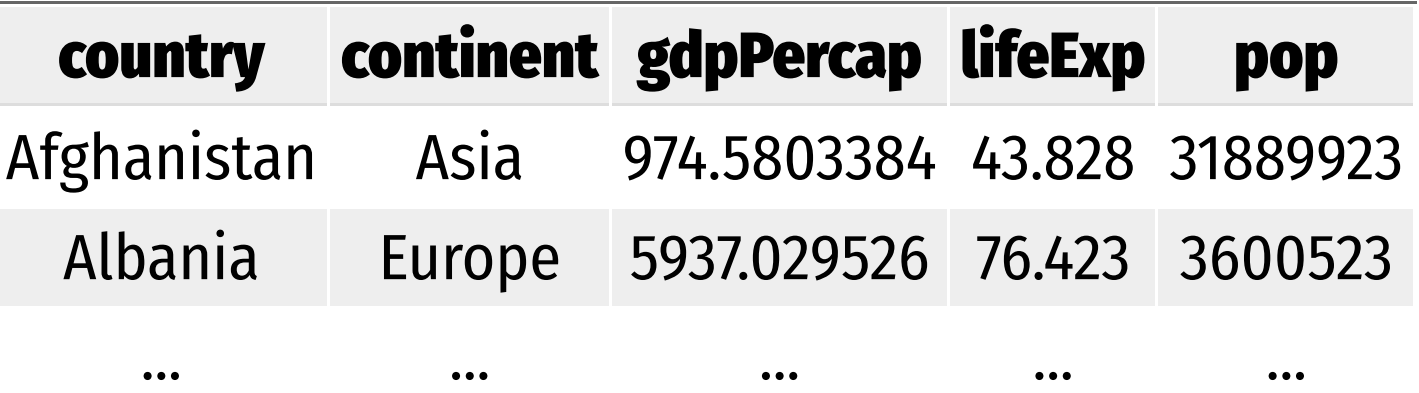

## **Health and wealth**

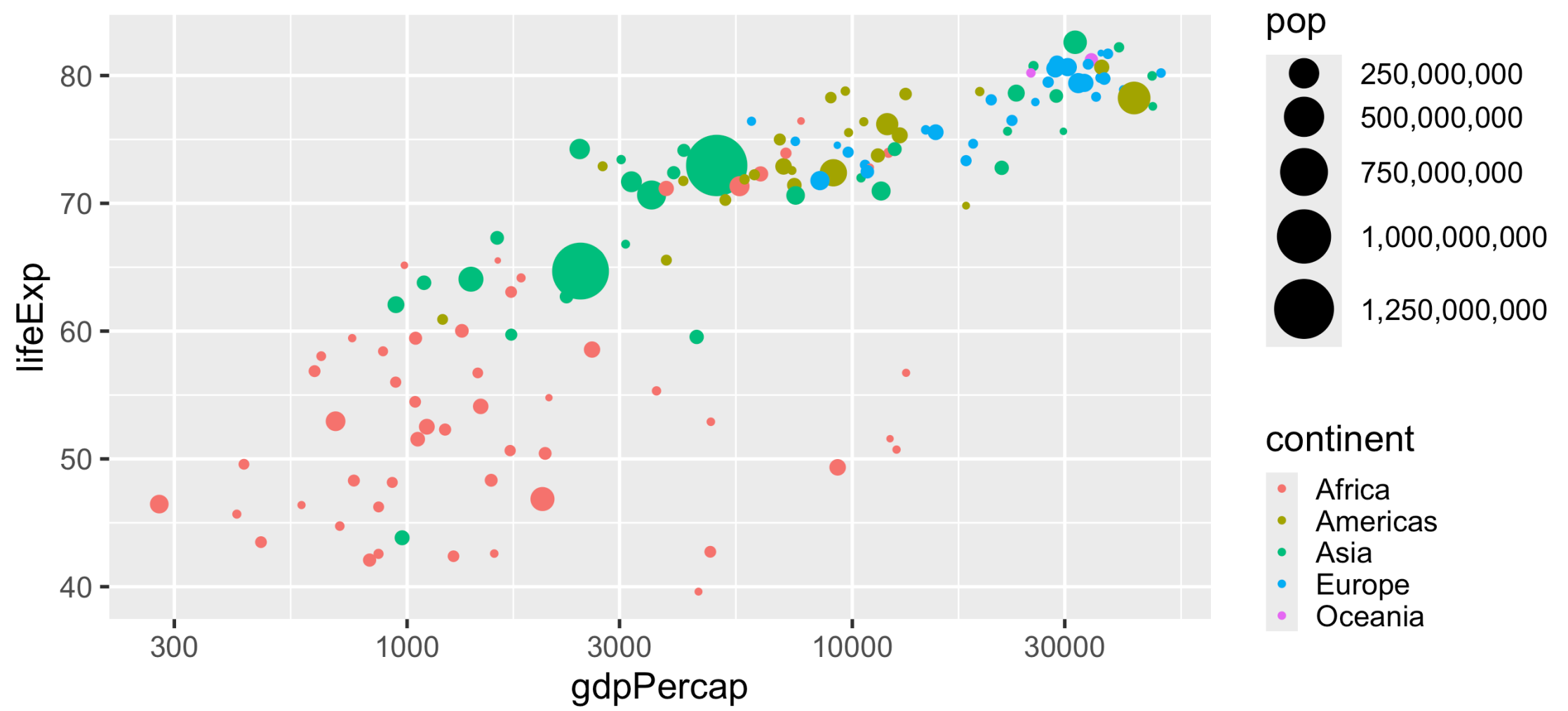

# **Grammatical layers**

### **Grammar components as layers**

**So far we know about data, aesthetics, and geometries**

**Think of these components as** layers

**Add them to foundational** ggplot() **with** +

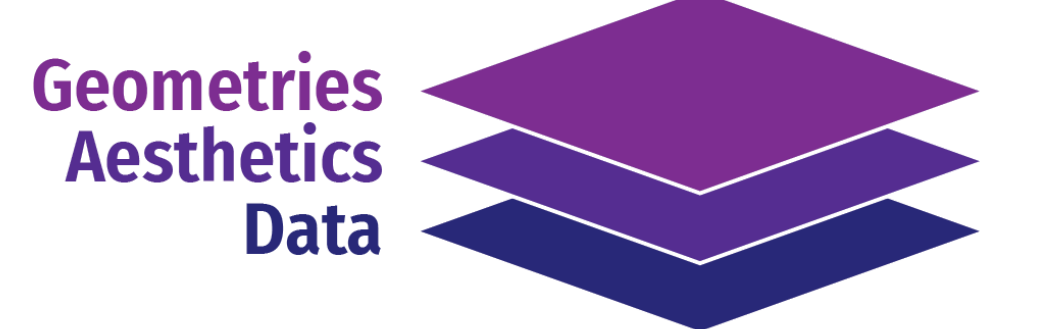

### **Possible aesthetics**

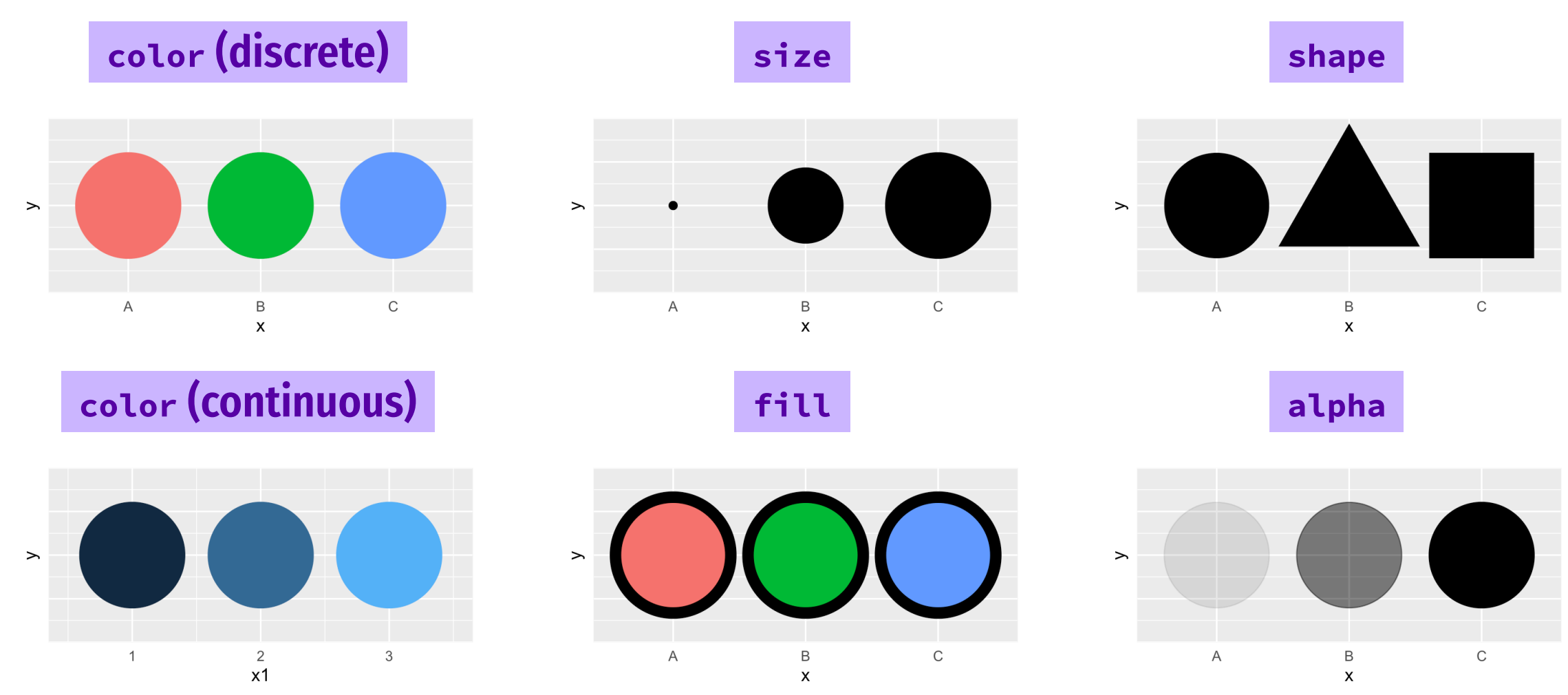

## **Possible geoms**

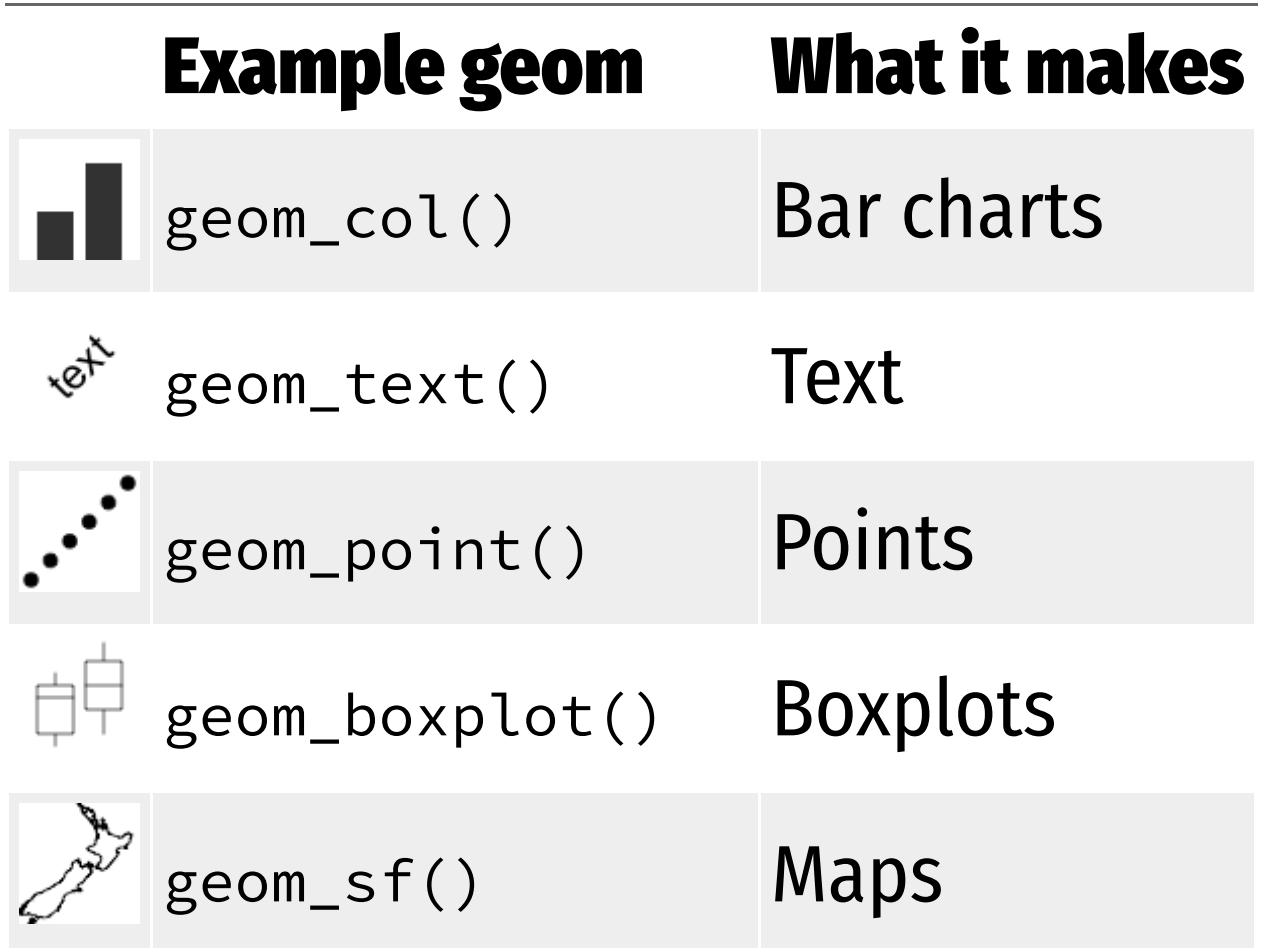

## **Possible geoms**

**There are dozens of possible geoms and each class session will cover different ones.**

**See the {ggplot2} [documentation](https://ggplot2.tidyverse.org/reference/index.html#section-layer-geoms) for complete examples of all the different geom layers**

## **Additional layers**

**There are many of other grammatical layers we can use to describe graphs!**

**We sequentially add layers onto the foundational** ggplot() **plot to create complex figures**

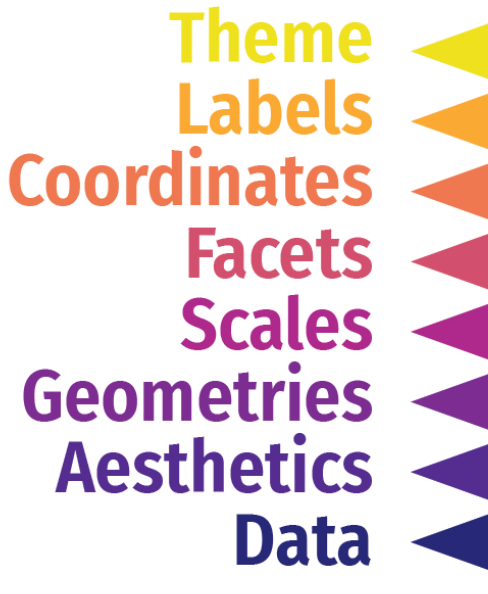

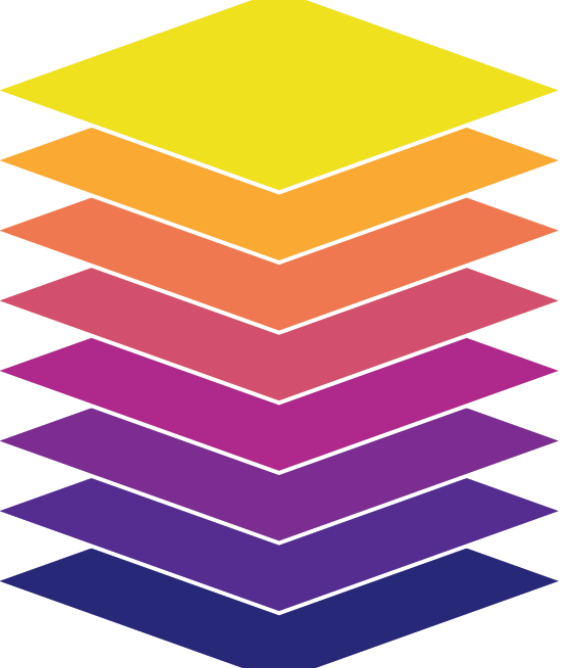

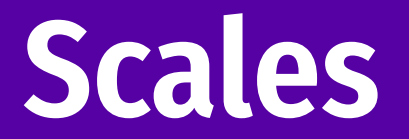

#### **Scales change the properties of the variable mapping**

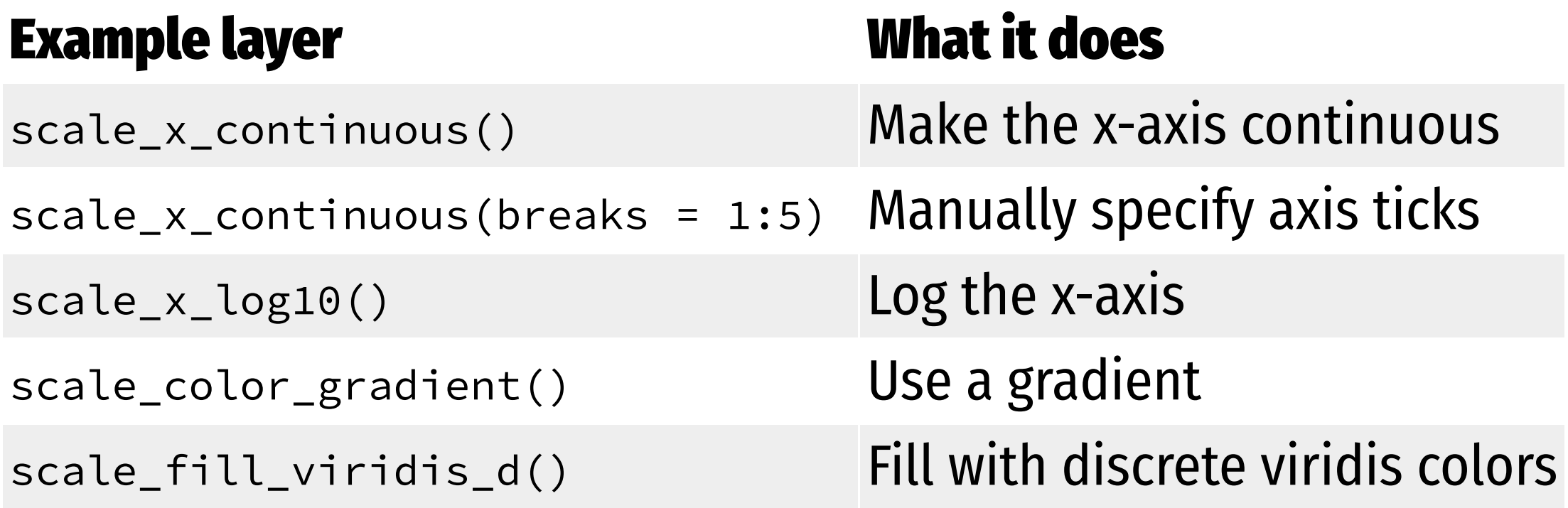

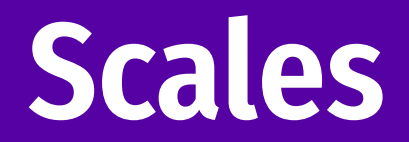

#### scale\_x\_log10() scale\_color\_viridis\_d()

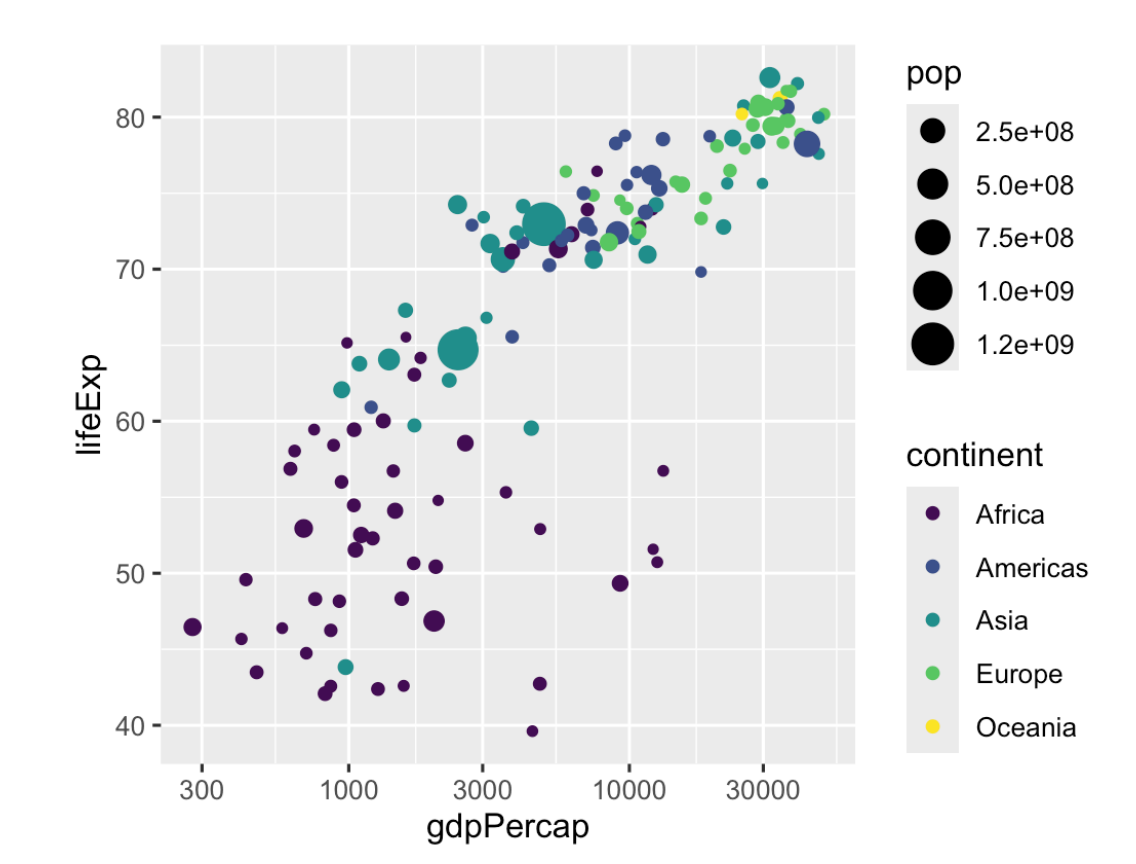

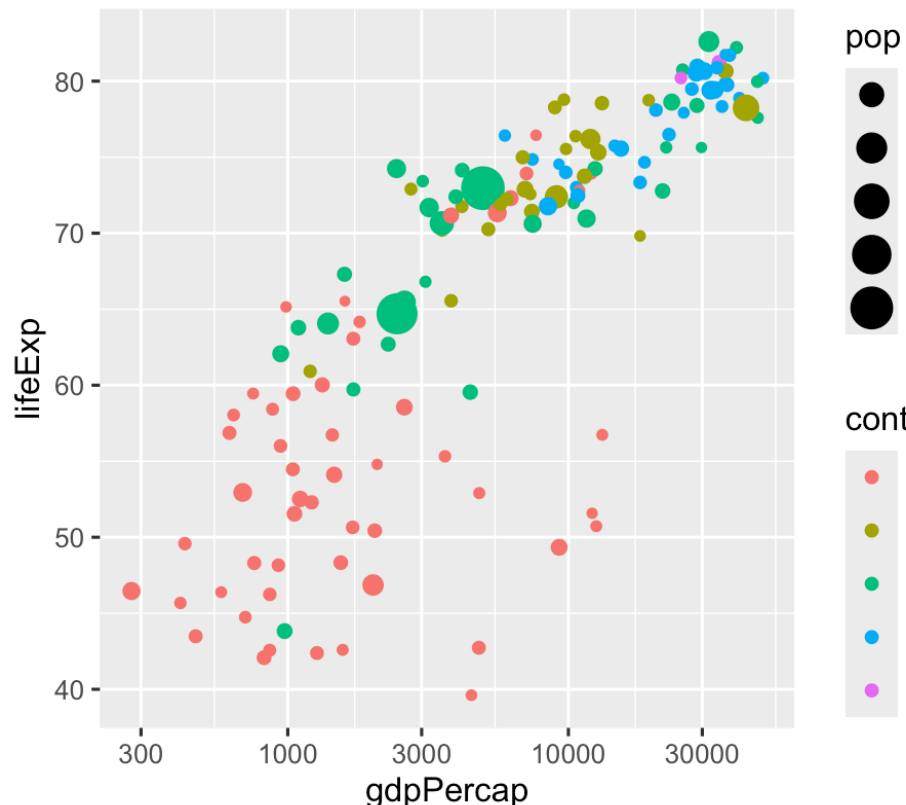

continent

Africa

 $2.5e + 08$ 

 $5.0e + 08$ 

7.5e+08

 $1.0e + 09$ 

 $1.2e + 09$ 

- Americas
- Asia
- 
- Europe
- 
- Oceania
- 

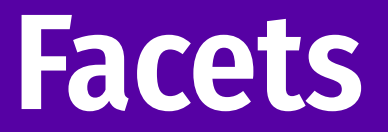

#### **Facets show subplots for different subsets of data**

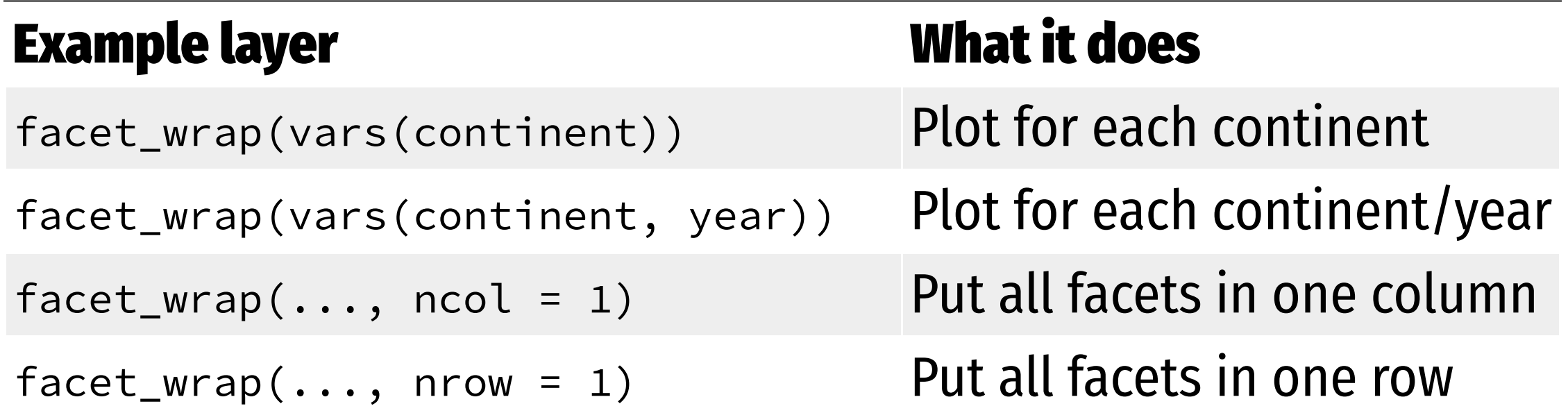

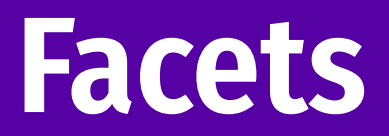

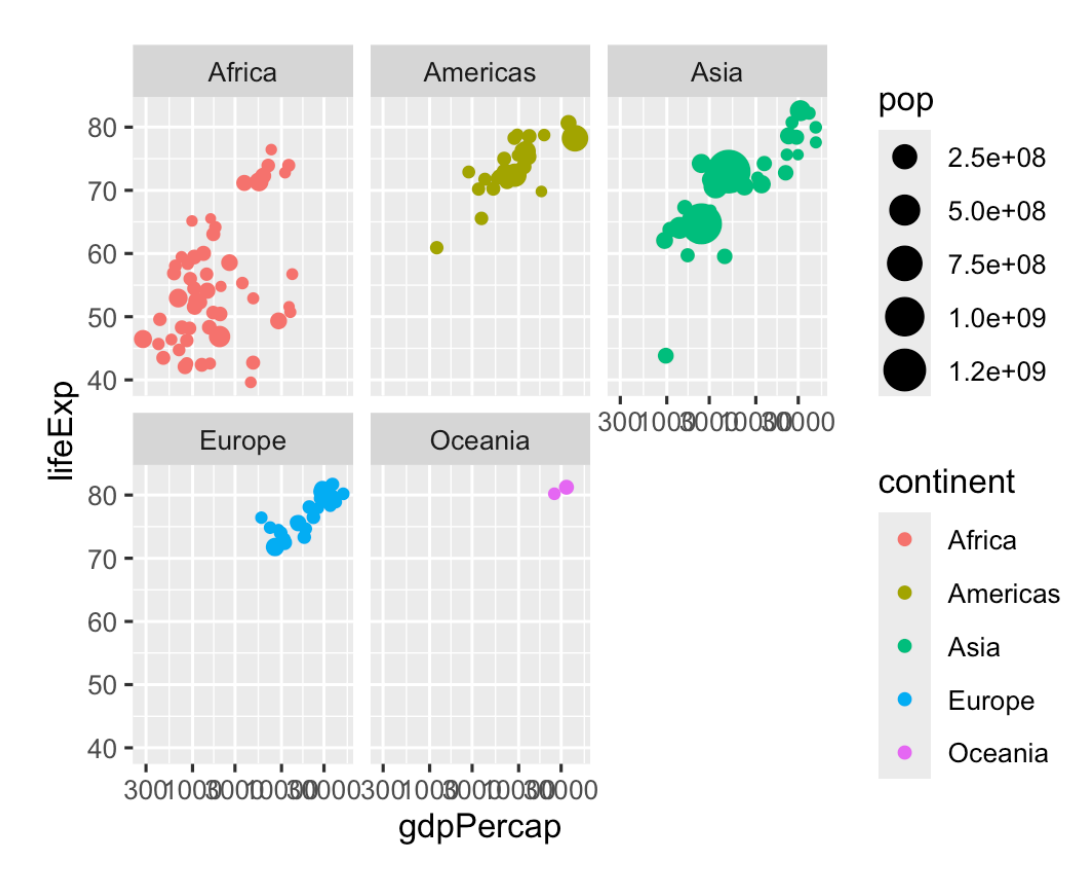

#### facet\_wrap(vars(continent)) facet\_wrap(vars(continent, year))

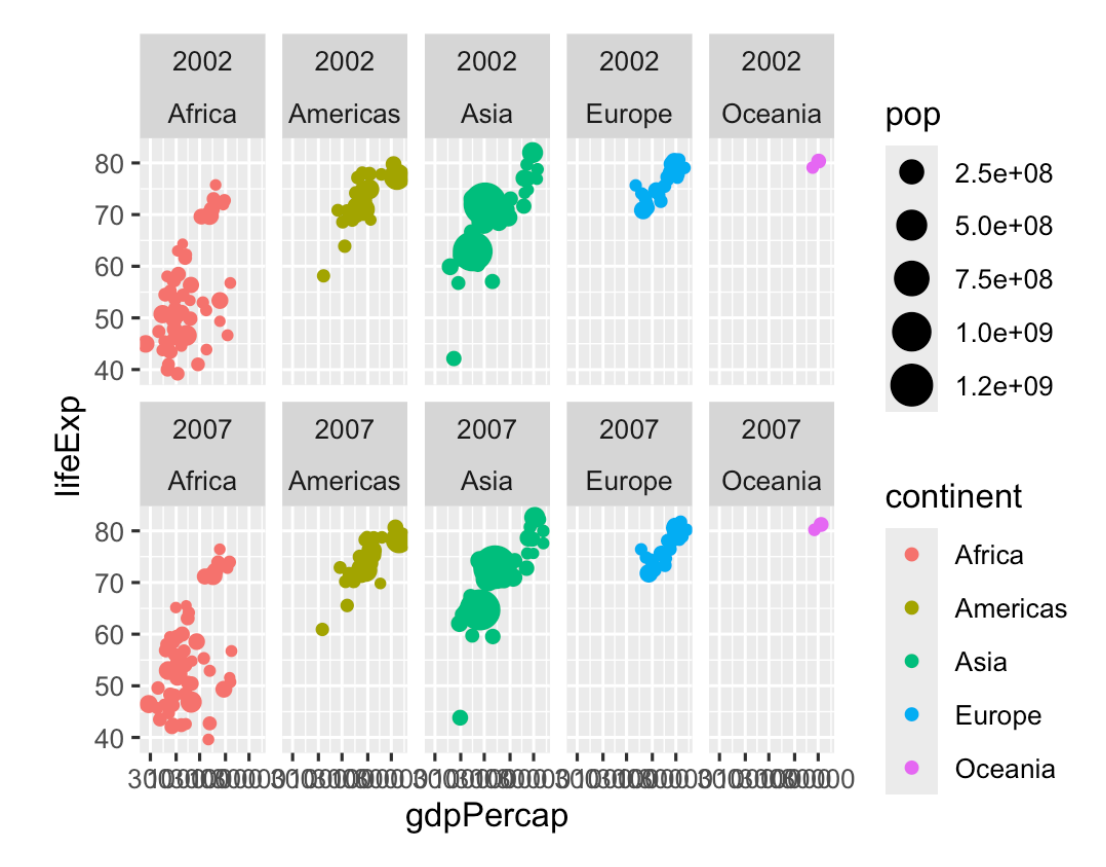

## **Coordinates**

#### **Change the coordinate system**

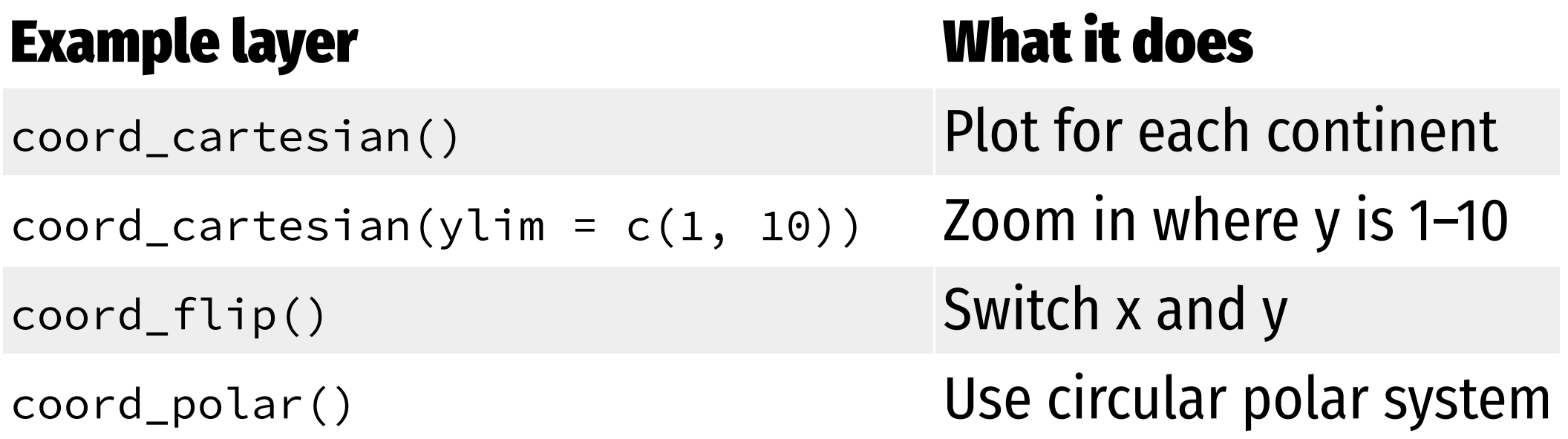

### **Coordinates**

coord\_flip()

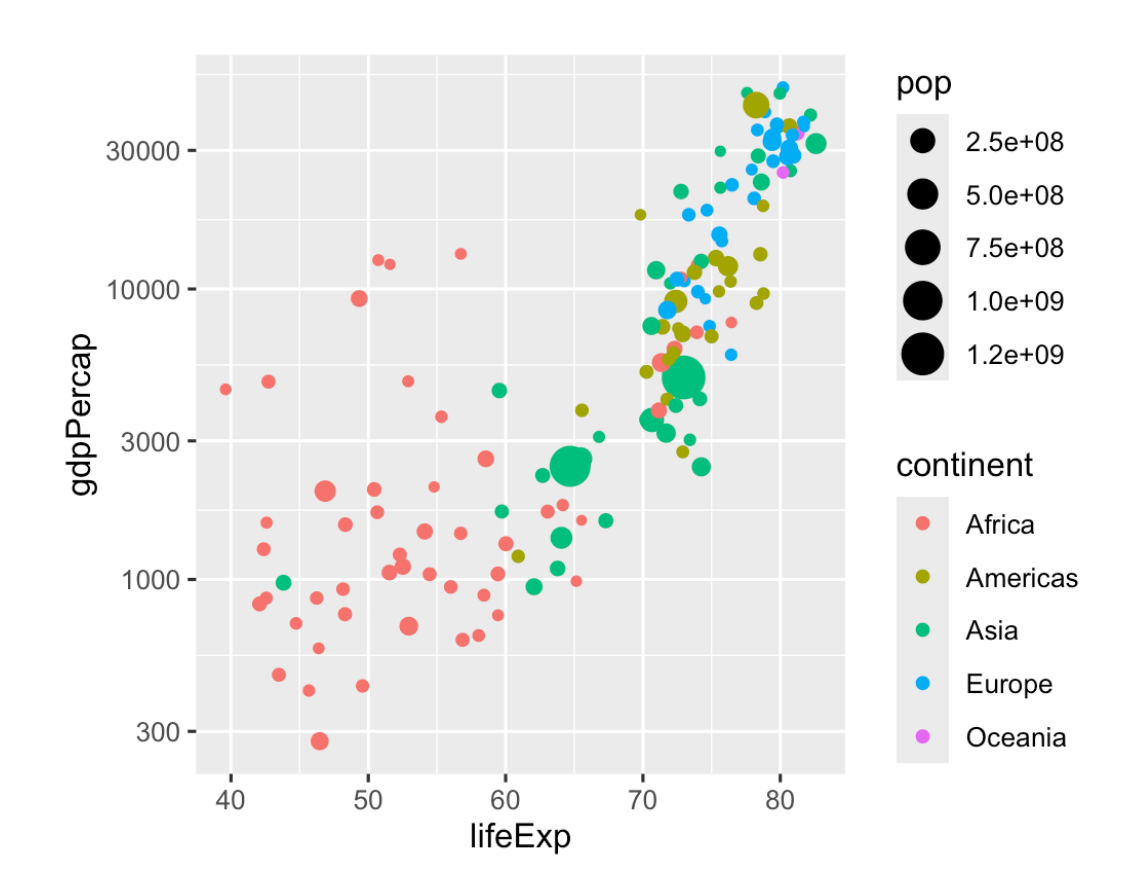

#### coord\_cartesian(ylim = c(70, 80), xlim = c(10000, 30000))

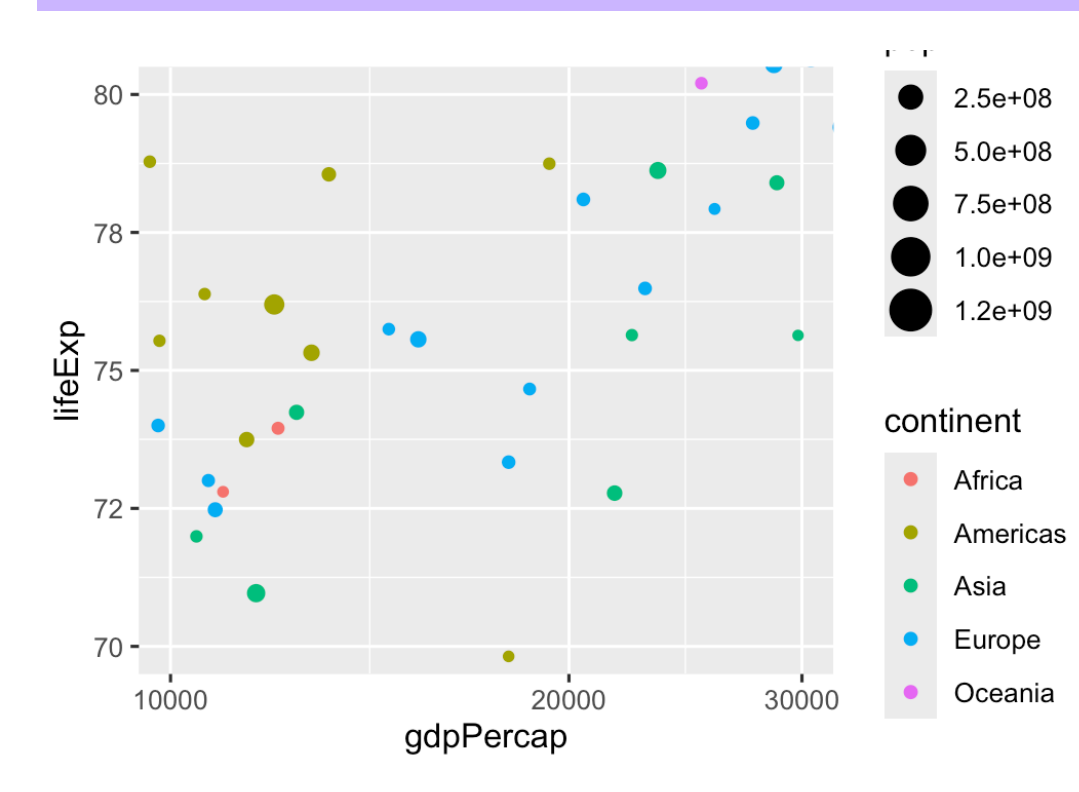

### **Labels**

#### **Add labels to the plot with a single** labs() **layer**

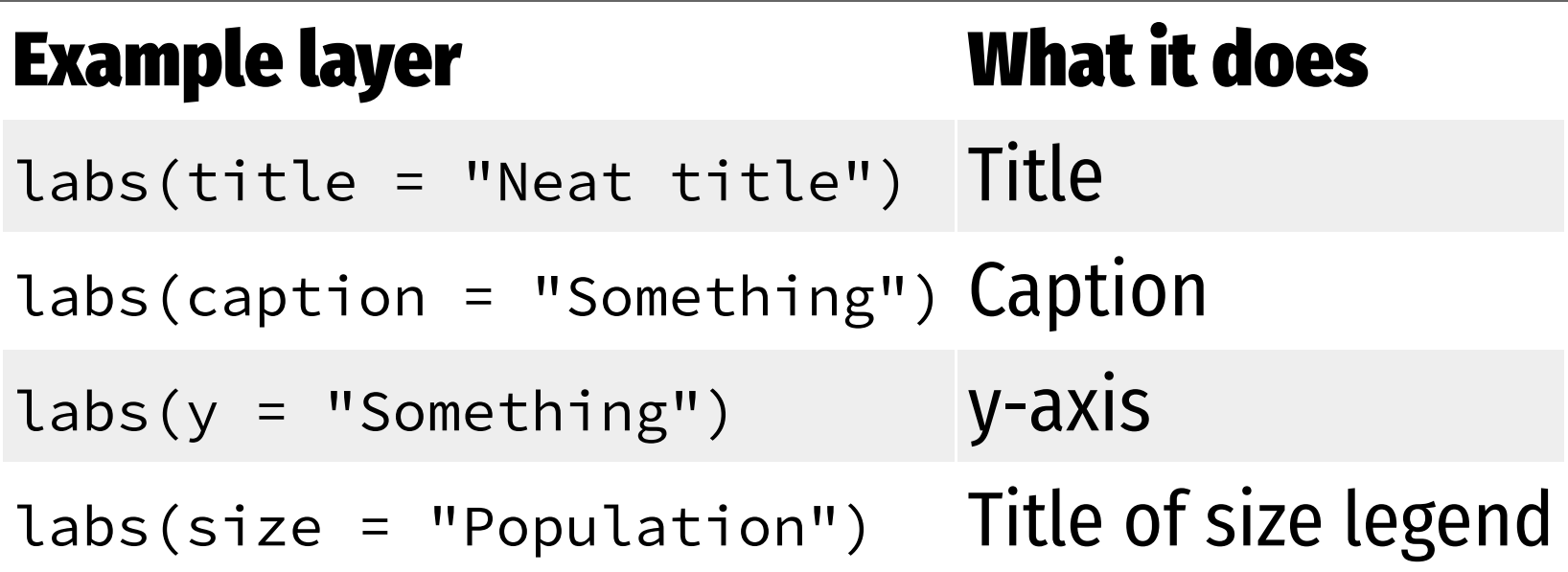

## **Labels**

```
ggplot(gapminder_2007, 
       aes(x = gdpPercap, y = lifeExp,color = continent, size = pop) +
  geom point() +scale \times log10() +
  labs(title = "Health and wealth grow together) subtitle = "Data from 2007",
       x = "Wealth (GDP per capita)",
        y = "Health (life expectancy)",
        color = "Continent",
        size = "Population",
       caption = "Source: The Gapminder Proje
```
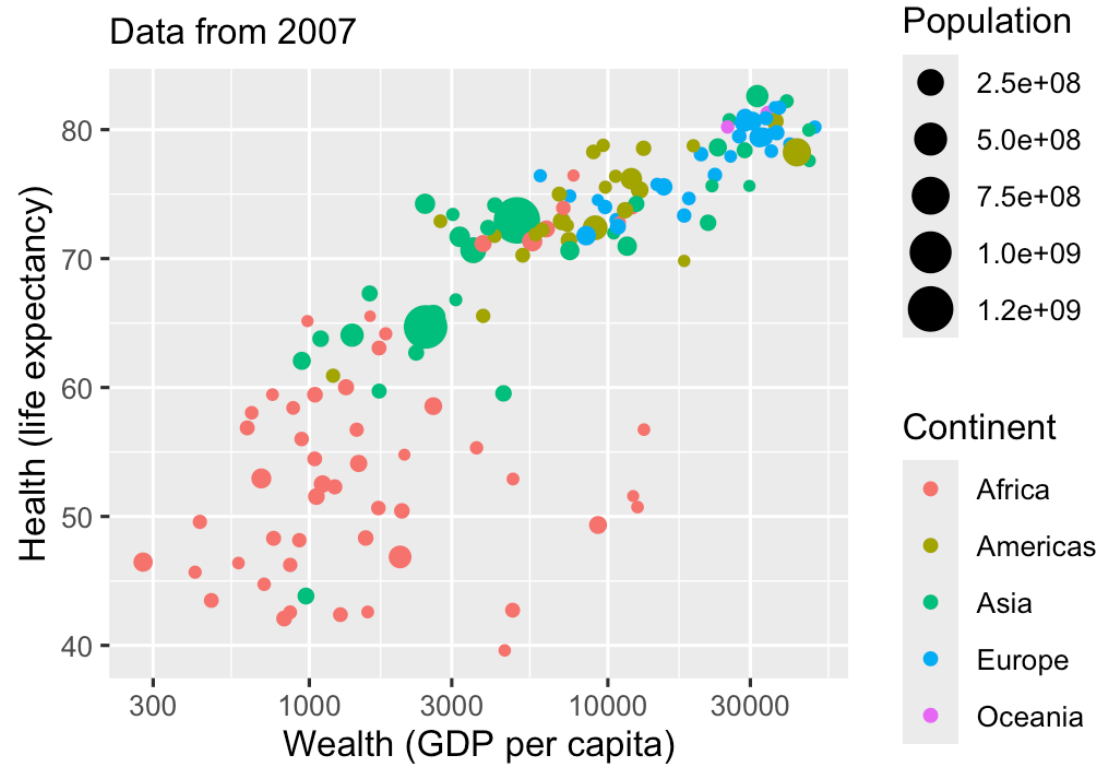

Health and wealth grow together

Source: The Gapminder Project

**Change the appearance of anything in the plot**

**There are many built-in themes**

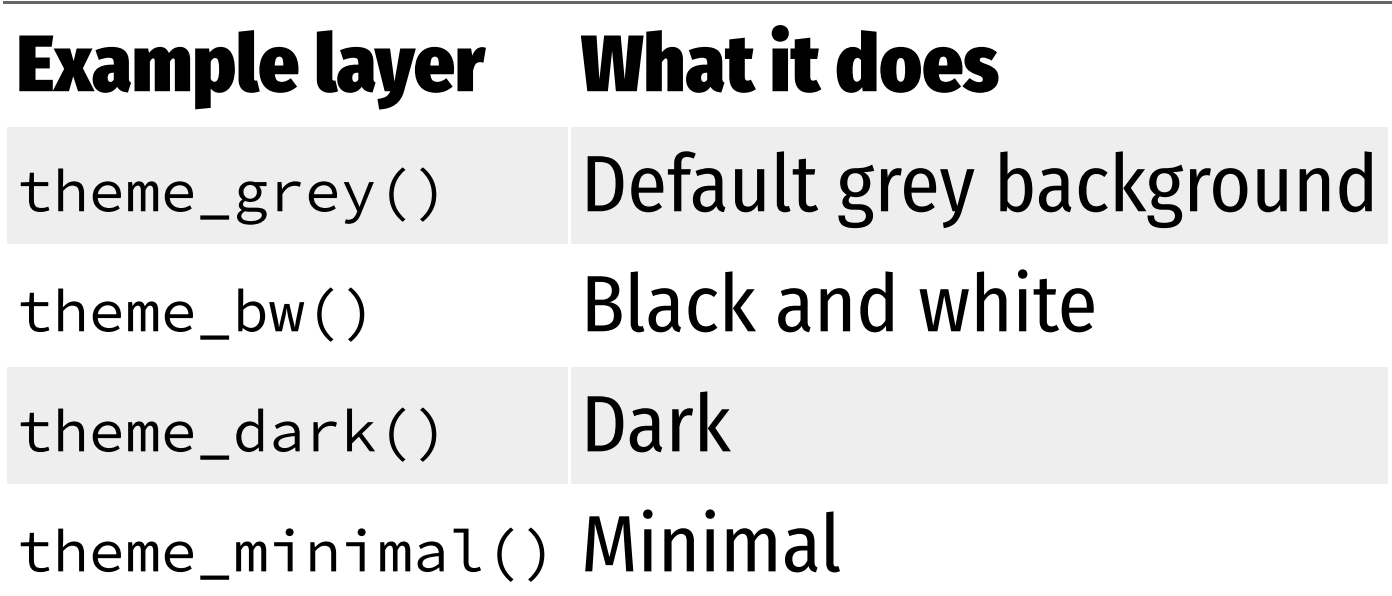

#### 80  $70$ life $E$ xp  $50 40 -$ 1000 3000 10000 30000 300 gdpPercap

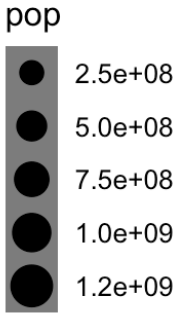

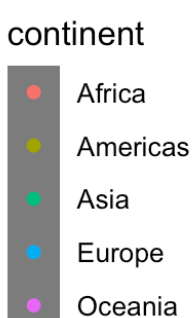

#### theme\_dark() theme\_minimal()

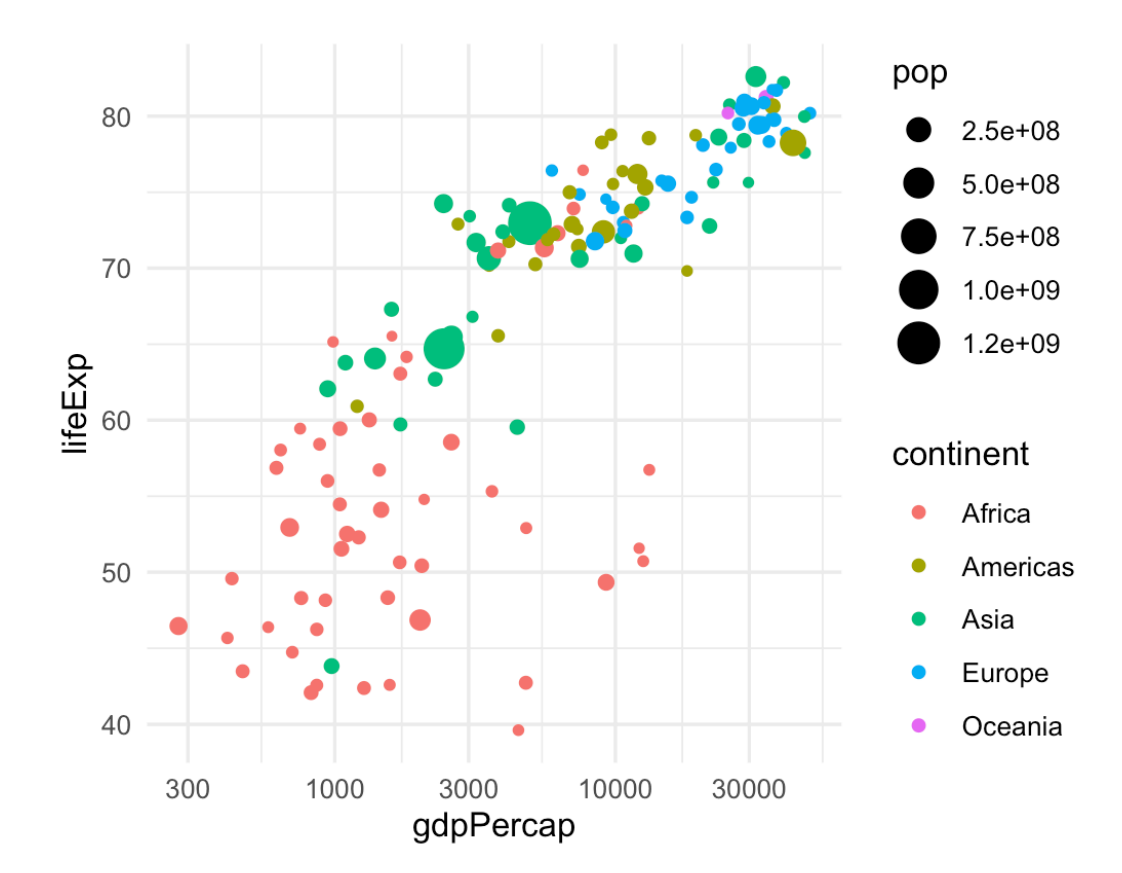

#### **There are collections of pre-built themes online, like the [{ggthemes}](https://jrnold.github.io/ggthemes/) package**

#### ggthemes

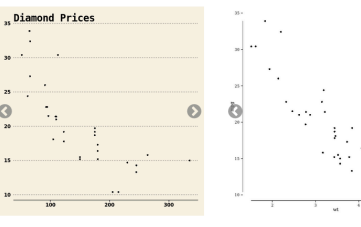

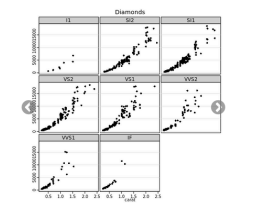

Inverse gray theme

theme wsi

Solarized palette

 $\Omega$ 

theme tufte Wall Street Journal theme

Theme

theme stata Tufte Maximal Data, Minimal Ink schemes

 $\odot$ 

Themes based on Stata graph

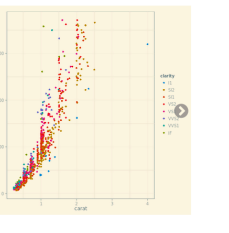

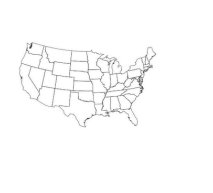

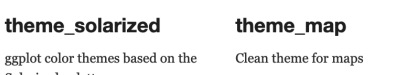

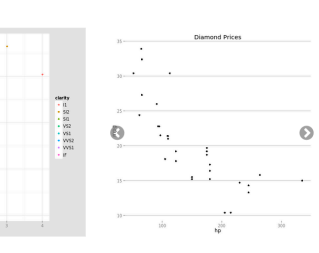

theme\_igray theme\_hc Highcharts JS theme

theme solid

Theme with nothing other than a background color

#### **Organizations often make their own custom themes, like the [BBC](https://bbc.github.io/rcookbook/)**

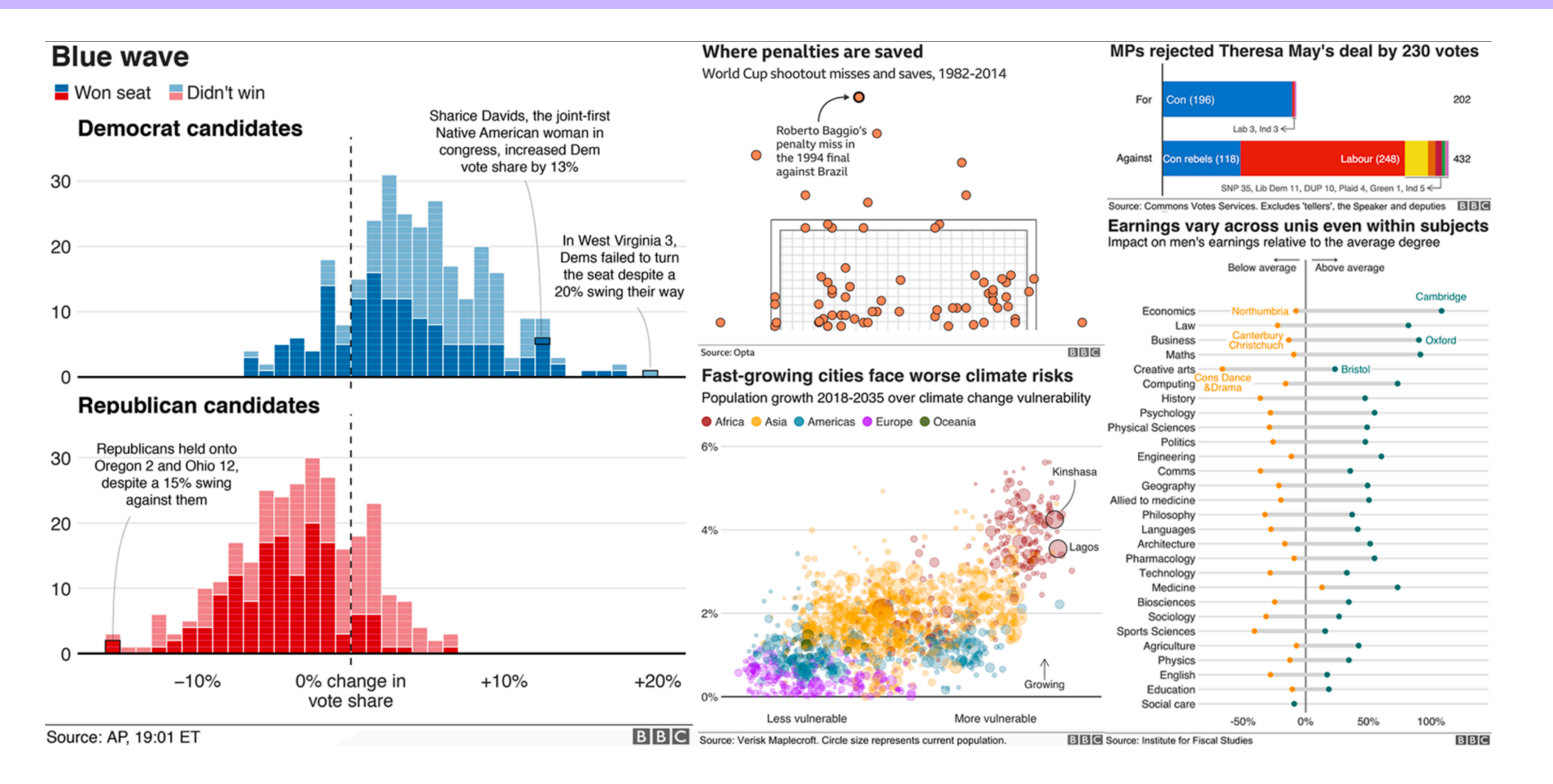

## **Theme options**

**Make theme adjustments with** theme()

**There are a billion options here! We have a whole class session dedicated to this!**

```
theme_bw() + 
theme(legend.position = "bottom",
       plot.title = element_text(face = "bold"),
       panel.grid = element_blank(),
       axis.title.y = element_text(face = "italic"))
```
## **So many possibilities!**

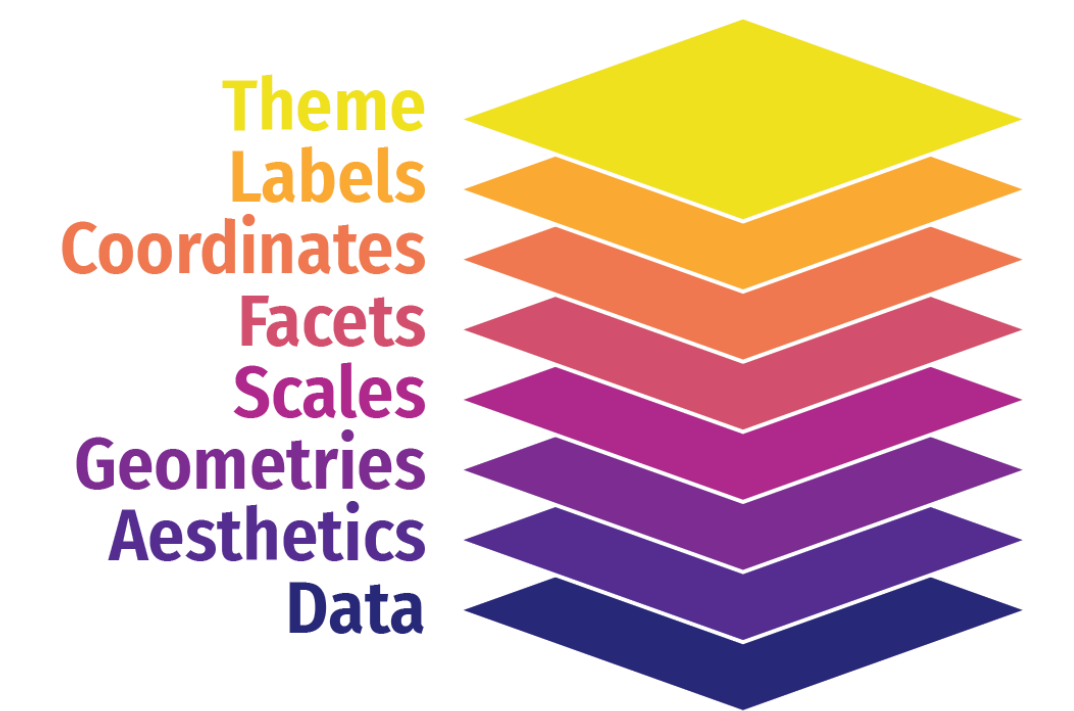

#### **These were just a few examples of layers!**

**See the [{ggplot2}](https://ggplot2.tidyverse.org/reference/index.html) [documentation](https://ggplot2.tidyverse.org/reference/index.html) for complete examples of everything you can do**

## **Putting it all together**

**We can build a plot sequentially to see how each grammatical layer changes the appearance**

#### **Start with data and aesthetics**

ggplot(data = mpg, mapping =  $aes(x = displ,$  $y = hw$ color = drv))

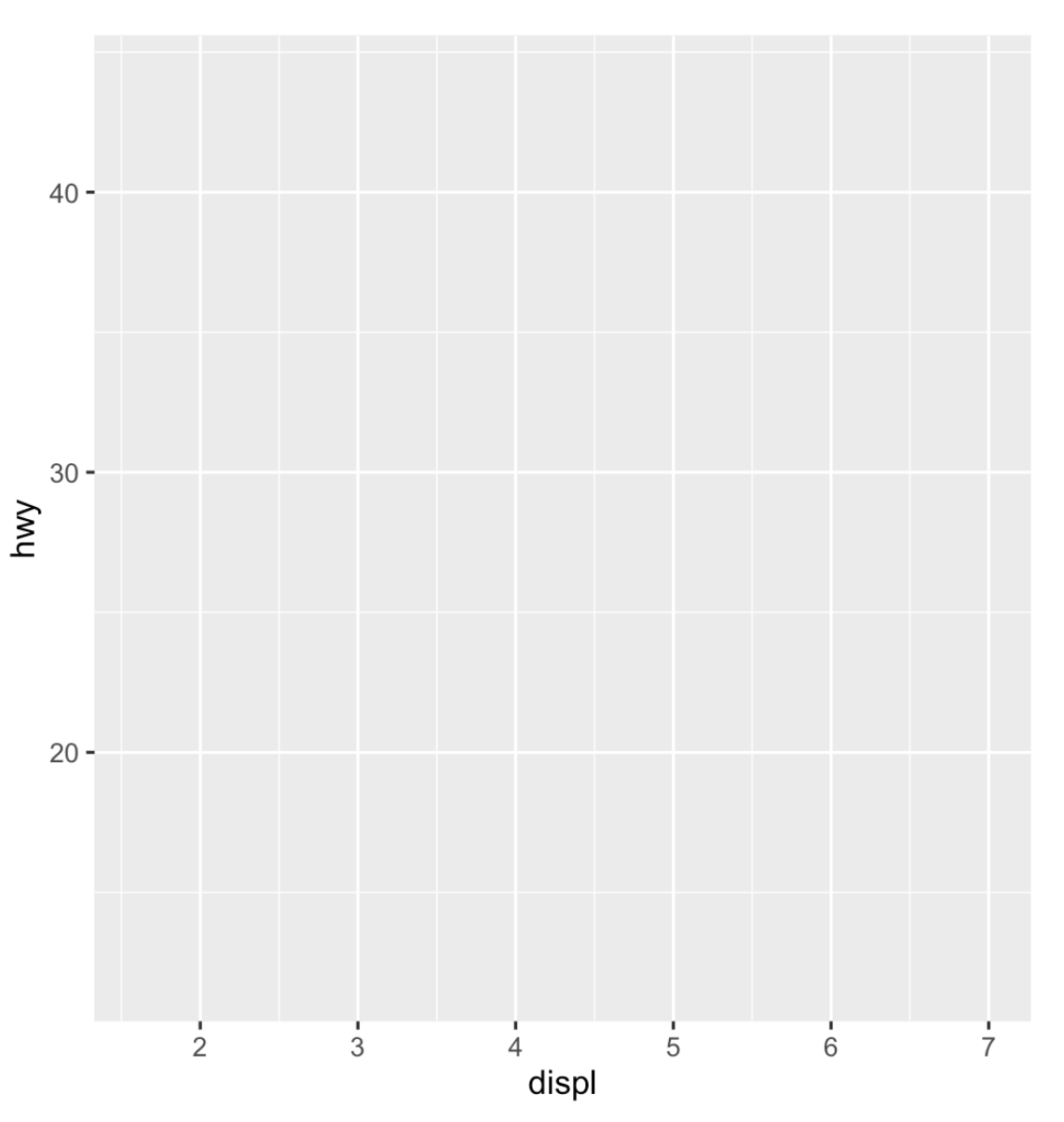

#### **Add a point geom**

ggplot(data = mpg, mapping = aes(x = displ, y = hwy, color = drv)) + geom\_point()

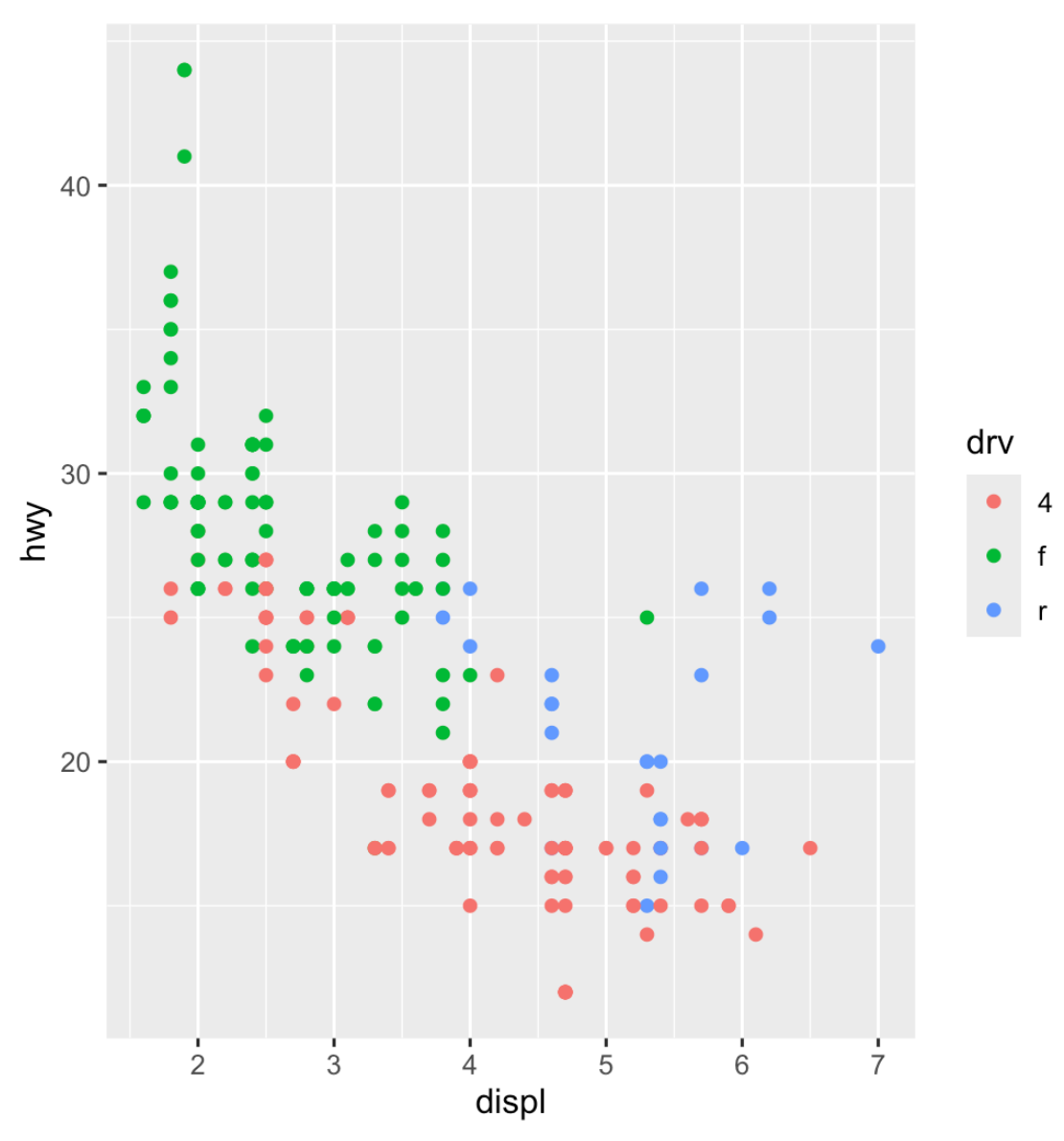

#### **Add a smooth geom**

ggplot(data = mpg, mapping = aes(x = displ, y = hwy, color = drv)) + geom\_point() + geom\_smooth()

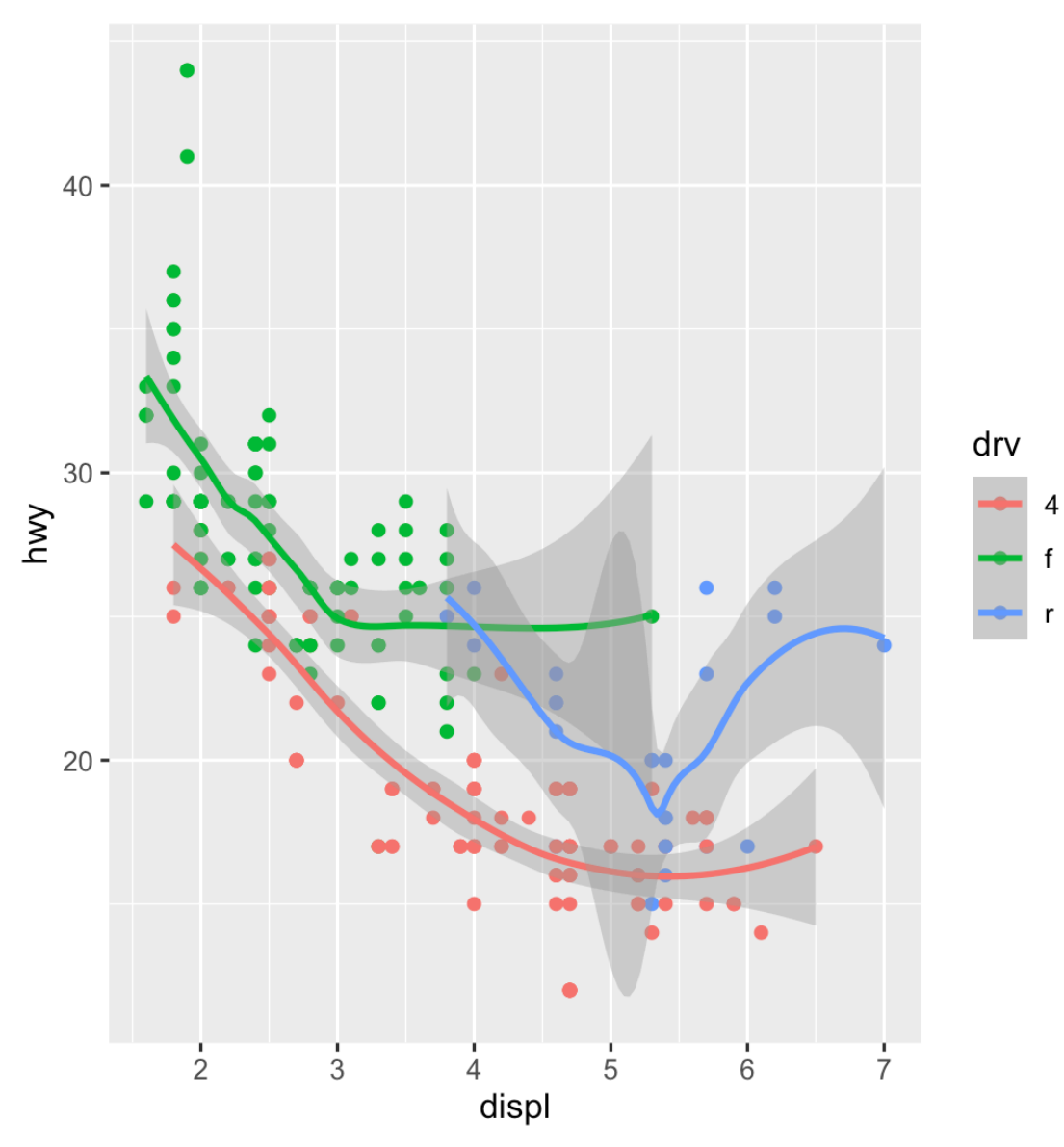

#### **Make it straight**

ggplot(data = mpg, mapping = aes(x = displ, y = hwy, color = drv)) + geom\_point() + geom\_smooth(method = "lm")

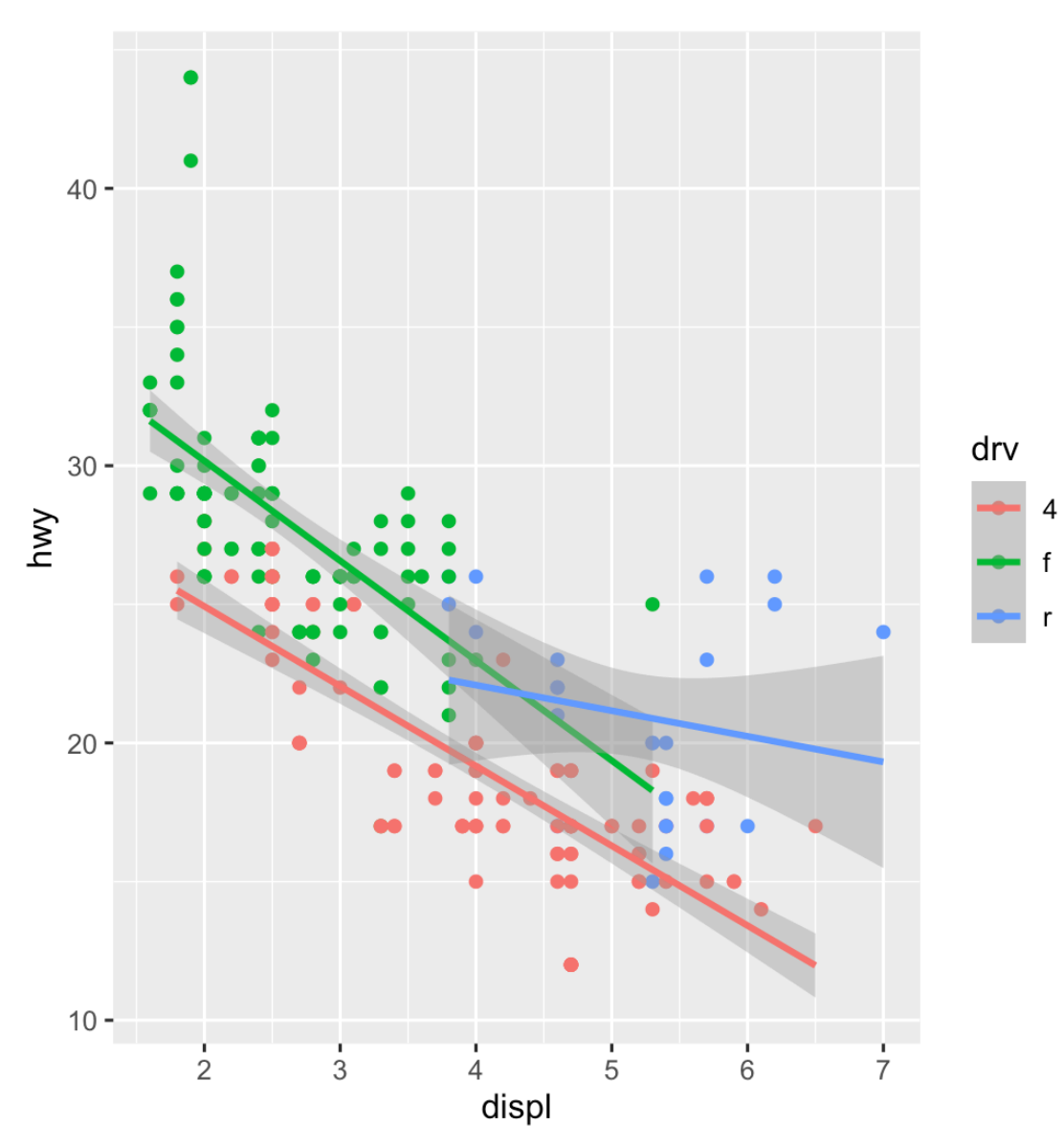

#### **Use a viridis color scale**

```
ggplot(data = mpg,mapping = aes(x = disp1,y = hw,
                    color = dry) + geom_point() +
   geom_smooth(method = "lm") +
   scale_color_viridis_d()
```
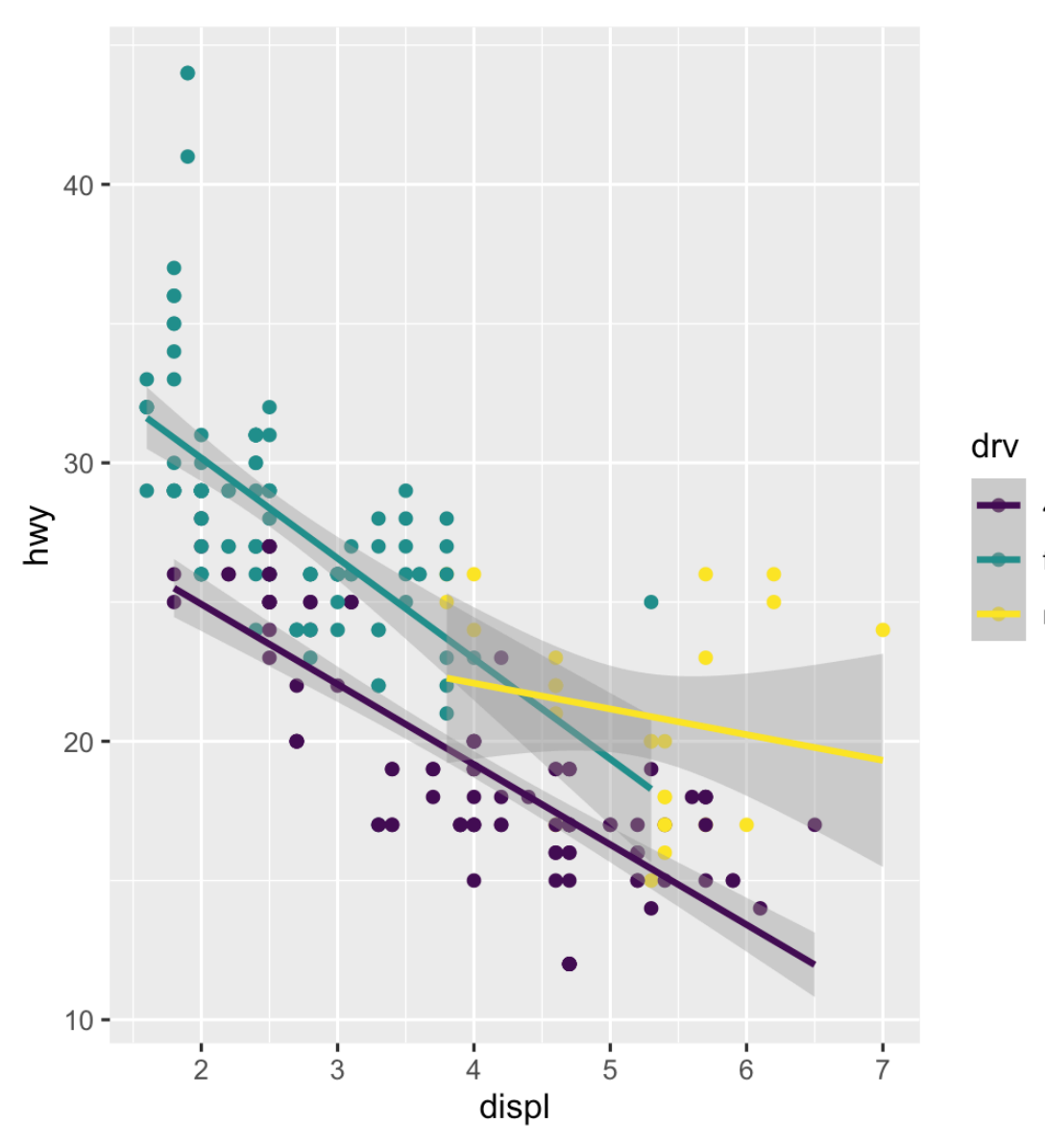

#### **Facet by drive**

```
ggplot(data = mpg,mapping = aes(x = disp1,y = hw,
                     color = dry) +
   geom_point() +
   geom_smooth(method = "lm") +
   scale_color_viridis_d() +
   facet_wrap(vars(drv), ncol = 1)
```
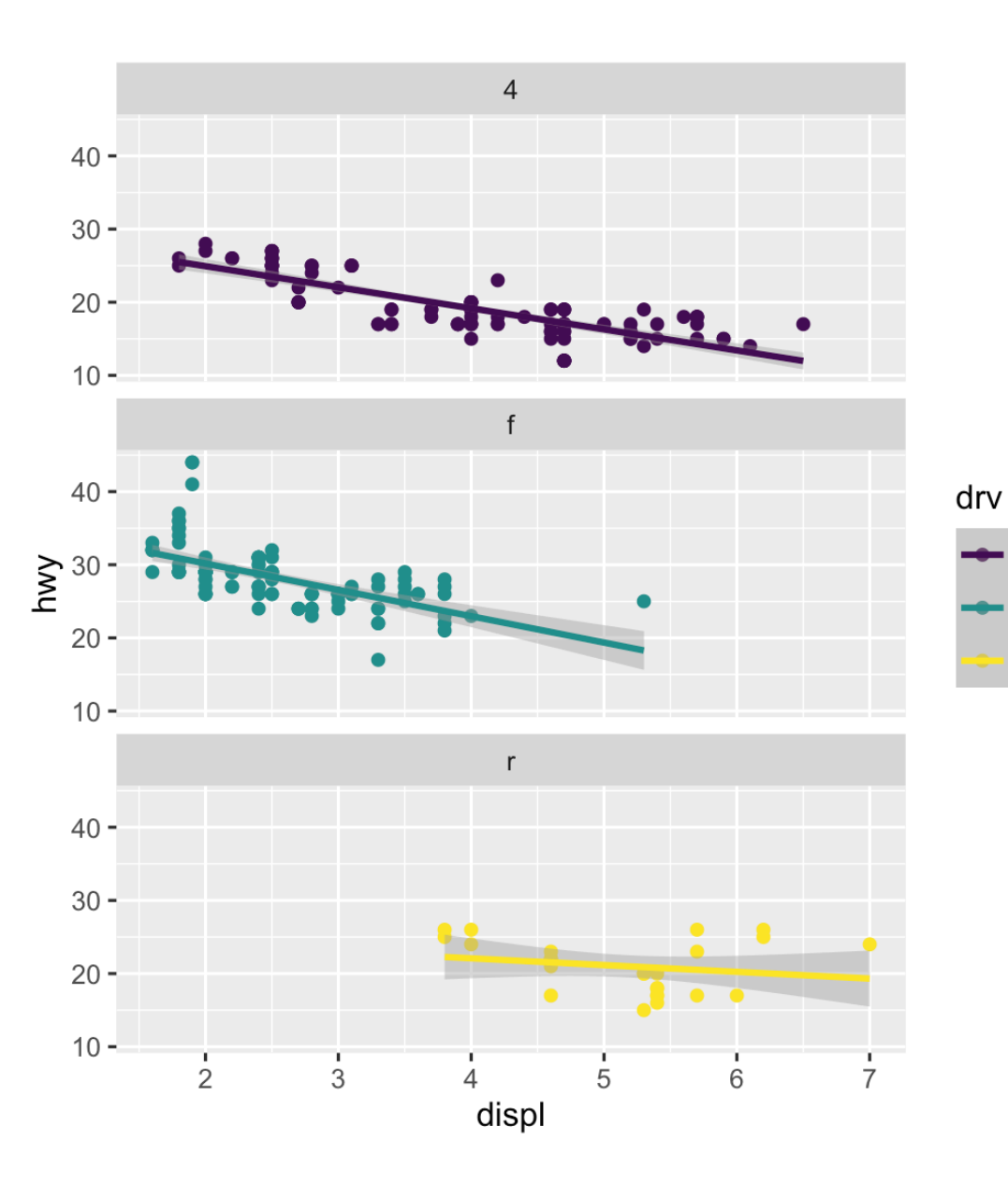

#### **Add labels**

```
ggplot(data = mpg,mapping = aes(x = displ,y = hwcolor = dry) +
  geom_point() +
 geom\_smooth(method = "lm") +scale color viridis d() +factor_{wrap}(vars(drv), ncol = 1) +
  labs(x = "Displacement", y = "Highway MPG" color = "Drive",
        title = "Heavier cars get lower mileag
       subtitle = "Displacement indicates we
        caption = "I know nothing about cars")
```
#### Heavier cars get lower mileage Displacement indicates weight(?)

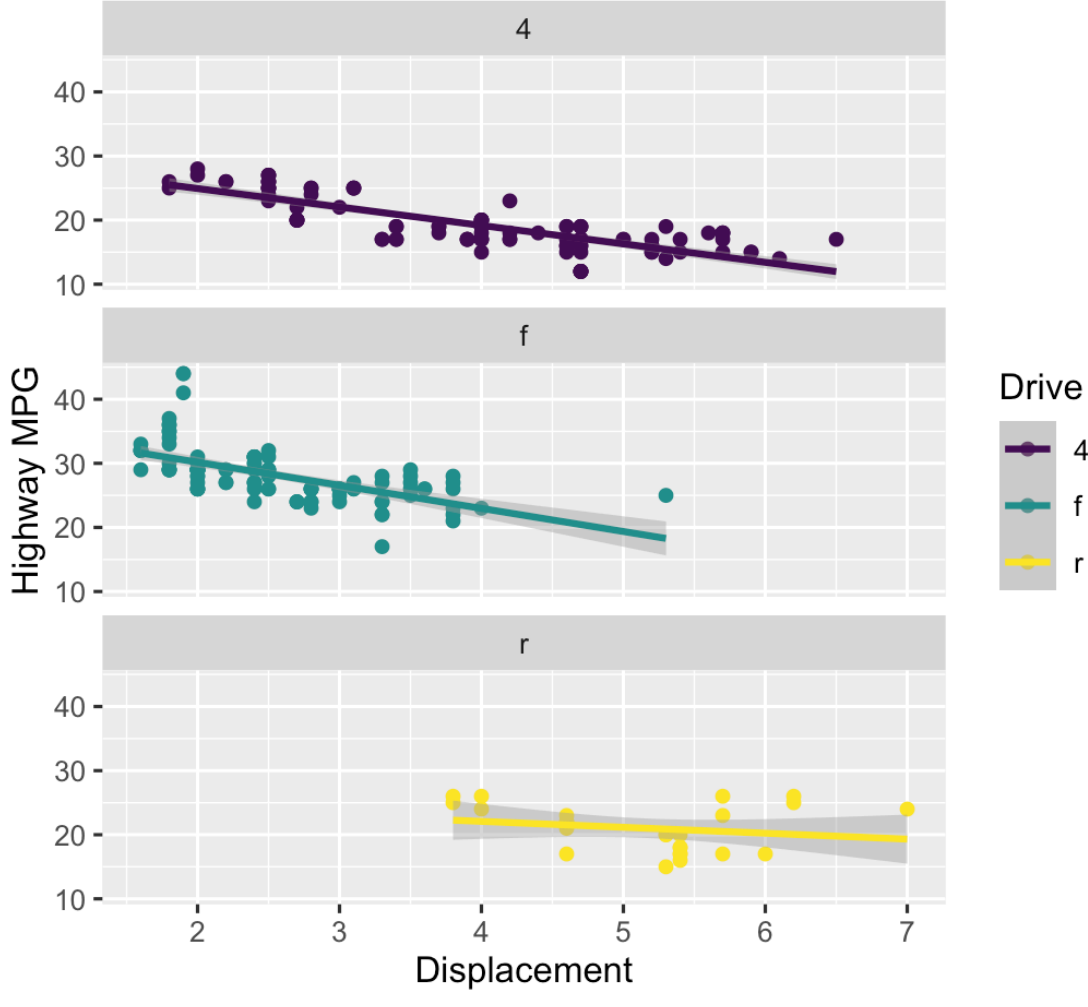

#### **Add a theme**

```
ggplot(data = mpg,mapping = aes(x = displ,y = hw,
                     color = dry) +
  geom_point() +
 geom\_smooth(method = "lm") + scale_color_viridis_d() +
 factor_{wrap}(vars(drv), ncol = 1) +
  labs(x = "Displacement", y = "Highway MPG" color = "Drive", 
        title = "Heavier cars get lower mileag
       subtitle = "Displacement indicates we
        caption = "I know nothing about cars")
  theme_bw()
```
#### Heavier cars get lower mileage

Displacement indicates weight(?)

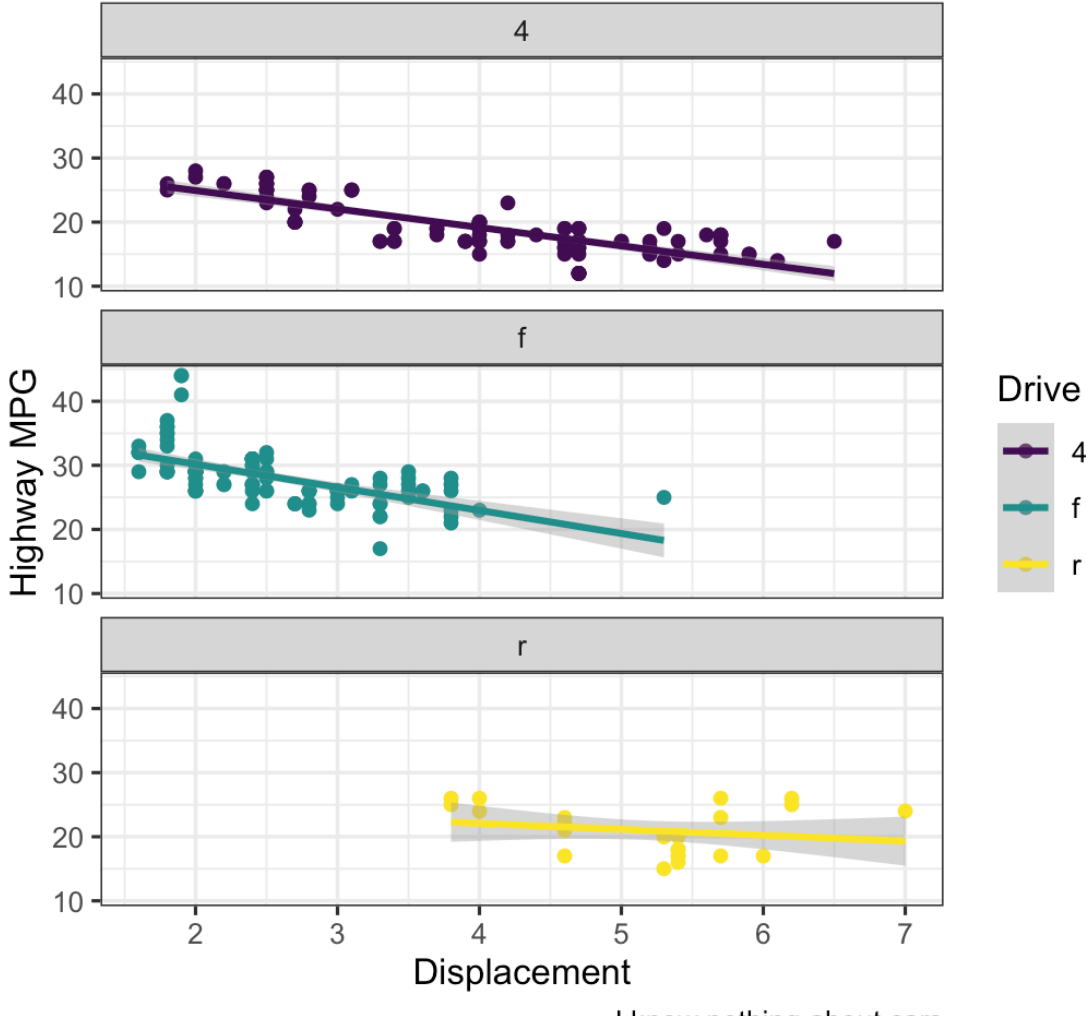

#### **Modify the theme**

```
ggplot(data = mpg,mapping = aes(x = displ,y = hwcolor = dry) +
  geom_point() +
 geom\_smooth(method = "lm") +scale color viridis d() +factor_{wrap}(vars(drv), ncol = 1) +
  labs(x = "Displacement", y = "Highway MPG" color = "Drive", 
        title = "Heavier cars get lower mileag
       subtitle = "Displacement indicates we
        caption = "I know nothing about cars")
 theme bw() + theme(legend.position = "bottom",
        plot.title = element text(face = "bo
```
#### Heavier cars get lower mileage

Displacement indicates weight(?)

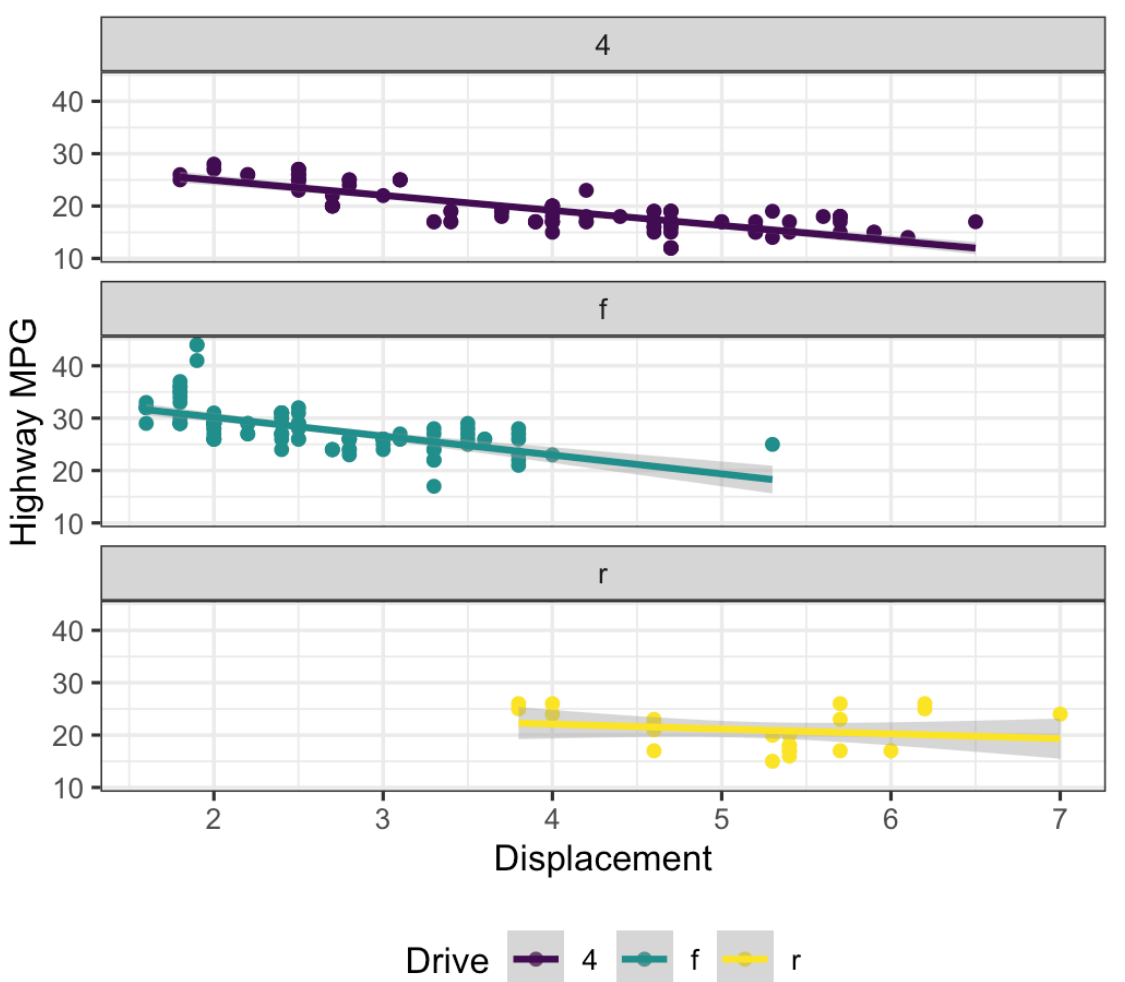

#### **Finished!**

```
ggplot(data = mpg,mapping = aes(x = displ,y = hw,
                     color = dry) +
  geom_point() +
 geom\_smooth(method = "lm") +scale color viridis d() +factor_{wrap}(vars(drv), ncol = 1) +
  labs(x = "Displacement", y = "Highway MPG" color = "Drive", 
        title = "Heavier cars get lower mileag
       subtitle = "Displacement indicates we
        caption = "I know nothing about cars")
 theme bw() + theme(legend.position = "bottom",
        plot.title = element text(face = "bold"
```
#### Heavier cars get lower mileage

Displacement indicates weight(?)

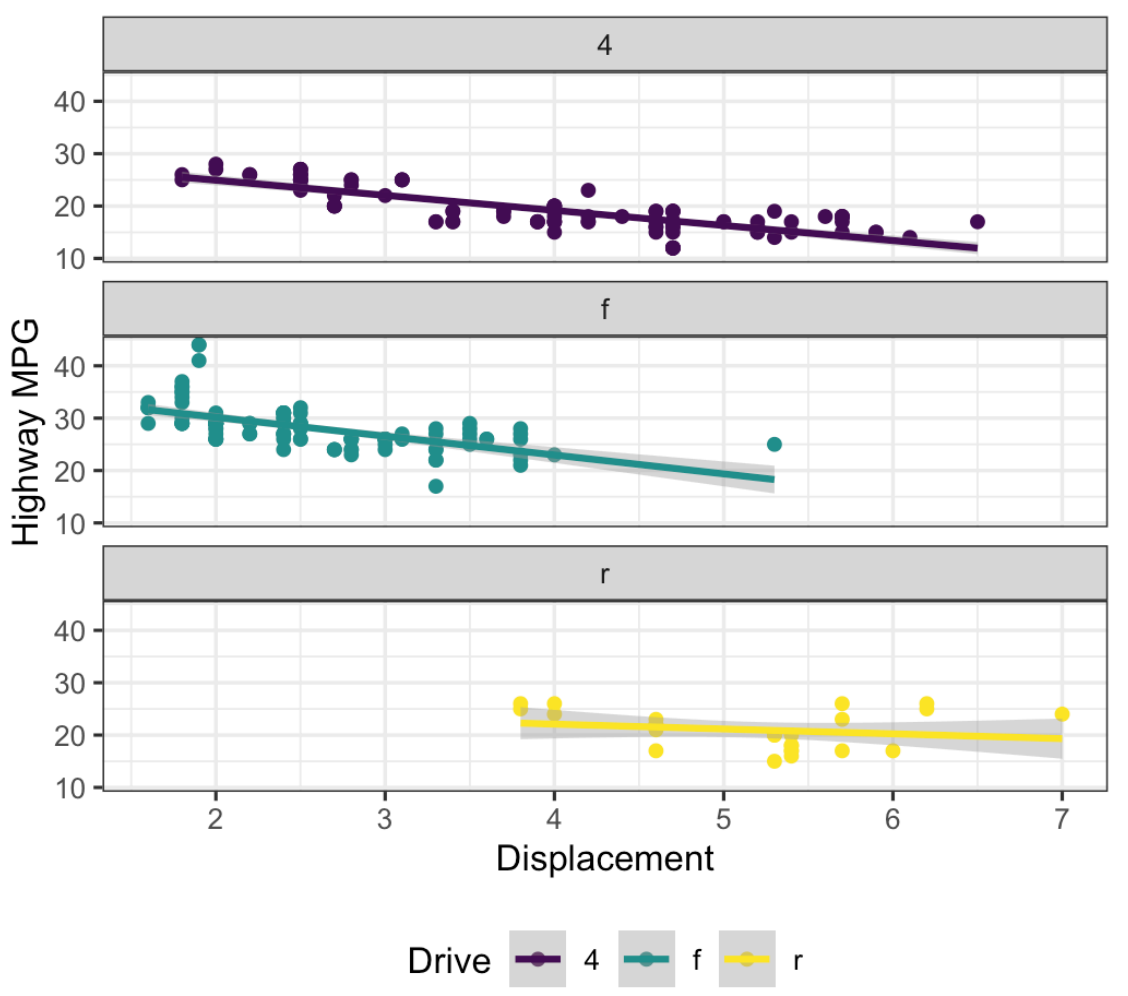

## **A true grammar**

**With the grammar of graphics, we don't talk about specific chart** *types*

**Hunt through Excel menus for a stacked bar chart and manually reshape your data to work with it**

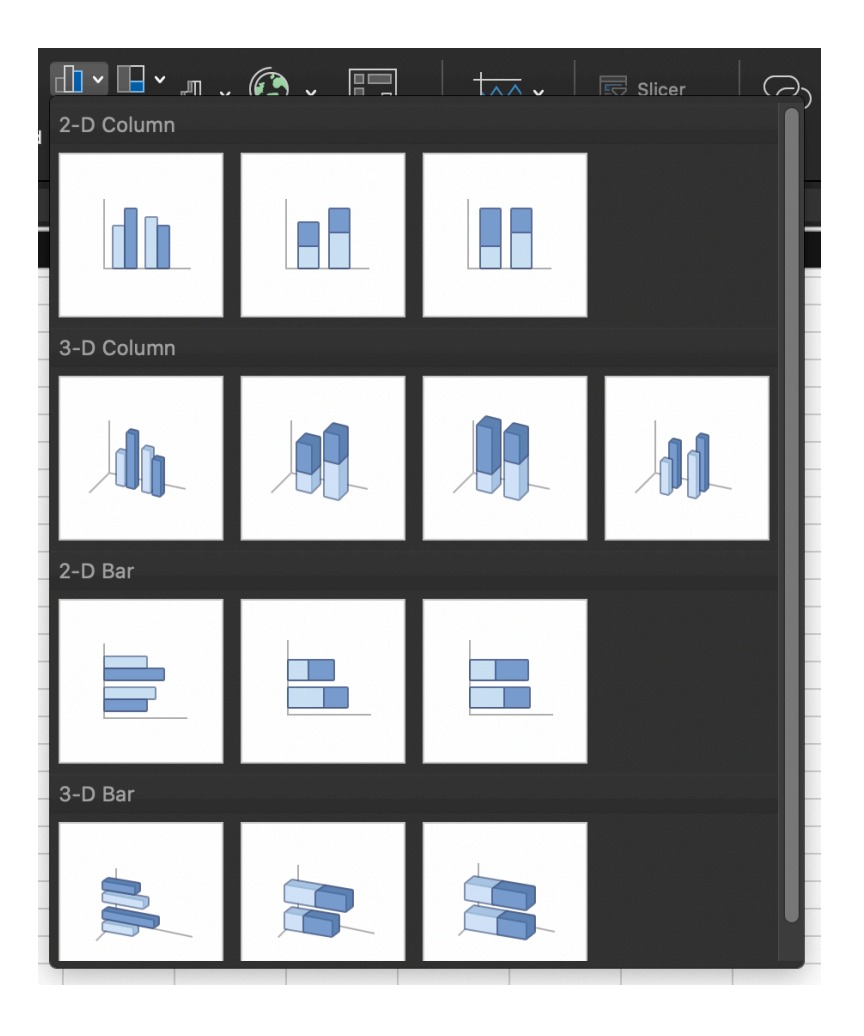

## **A true grammar**

**With the grammar of graphics, we** *do* **talk about specific chart** *elements*

**Map a column to the x-axis, fill by a different variable, and** geom\_col() **to get stacked bars**

**Geoms can be interchangable (e.g. switch** geom\_violin() **to** geom\_boxplot()**)**

Theme **Labels Coordinates Facets Scales Geometries Aesthetics Data** 

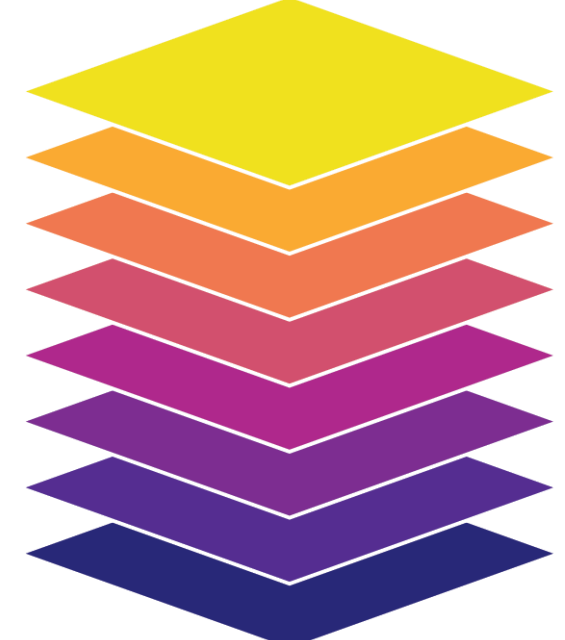

## **Describing graphs with the grammar**

**Map wealth to the x-axis, health to the y-axis, add points, color by continent, size by population, scale the y-axis with a log, and facet by year**

```
ggplot(data = filter(gapminder, year %in% c(\frac{R}{L}^{40}<br>ggplot(data = filter(gapminder, year %in% c(\frac{L}{L}mapping = aes(x = gdpPercap,y =lifeExp,
                              color = continent,
                             size = pop)) +
  geom point() +scale x \text{log}10() +facet wrap(vars(year), ncol = 1)
```
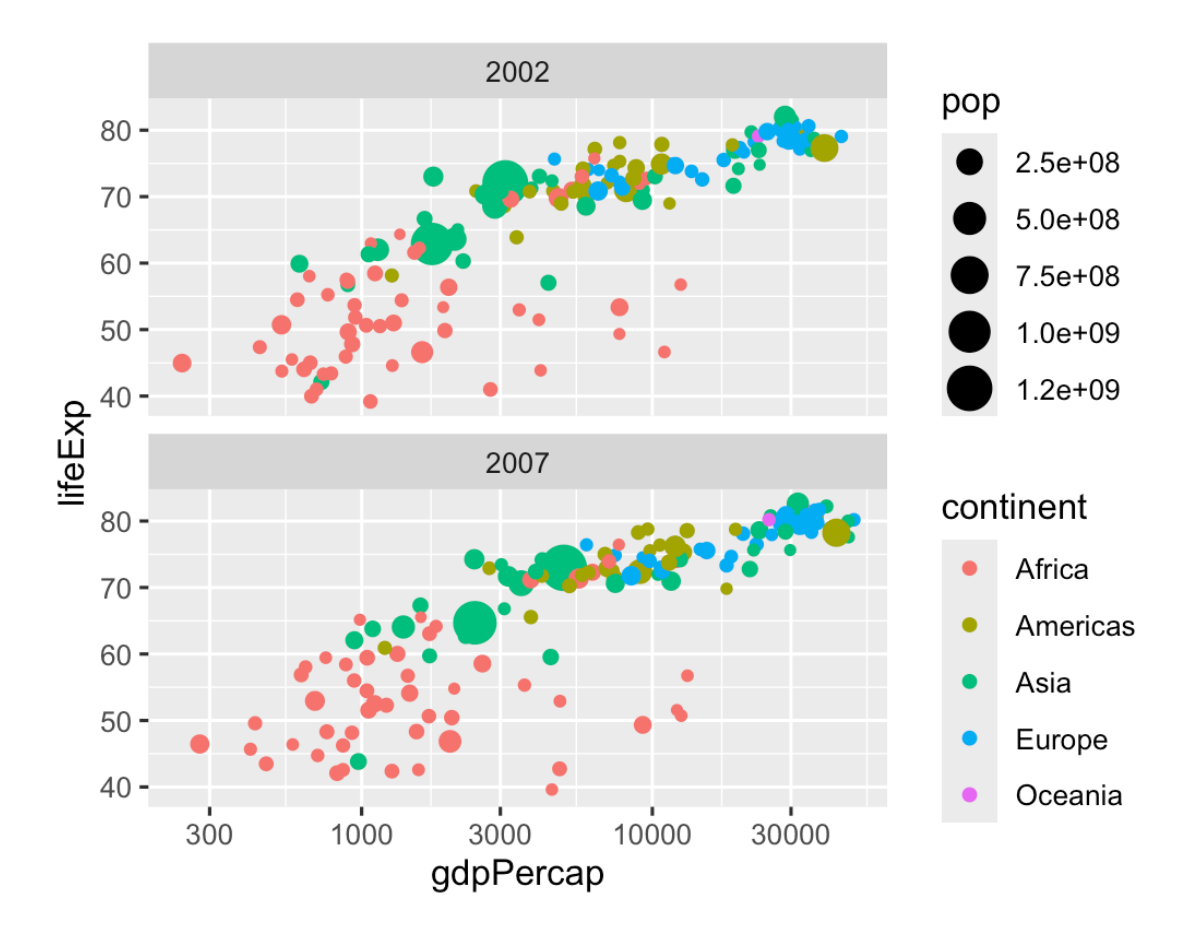

## **Describing graphs with the grammar**

**Map health to the x-axis, add a histogram with bins for every 5 years, fill and facet by continent**

```
ggplot(data = gapminder 2007,mapping = aes(x = 1ifeExp,fill = control) +
 geom histogram(binwidth = 5,
                color = "white") +guides(fill = "none") + # Turn off legend
   facet_wrap(vars(continent))
```
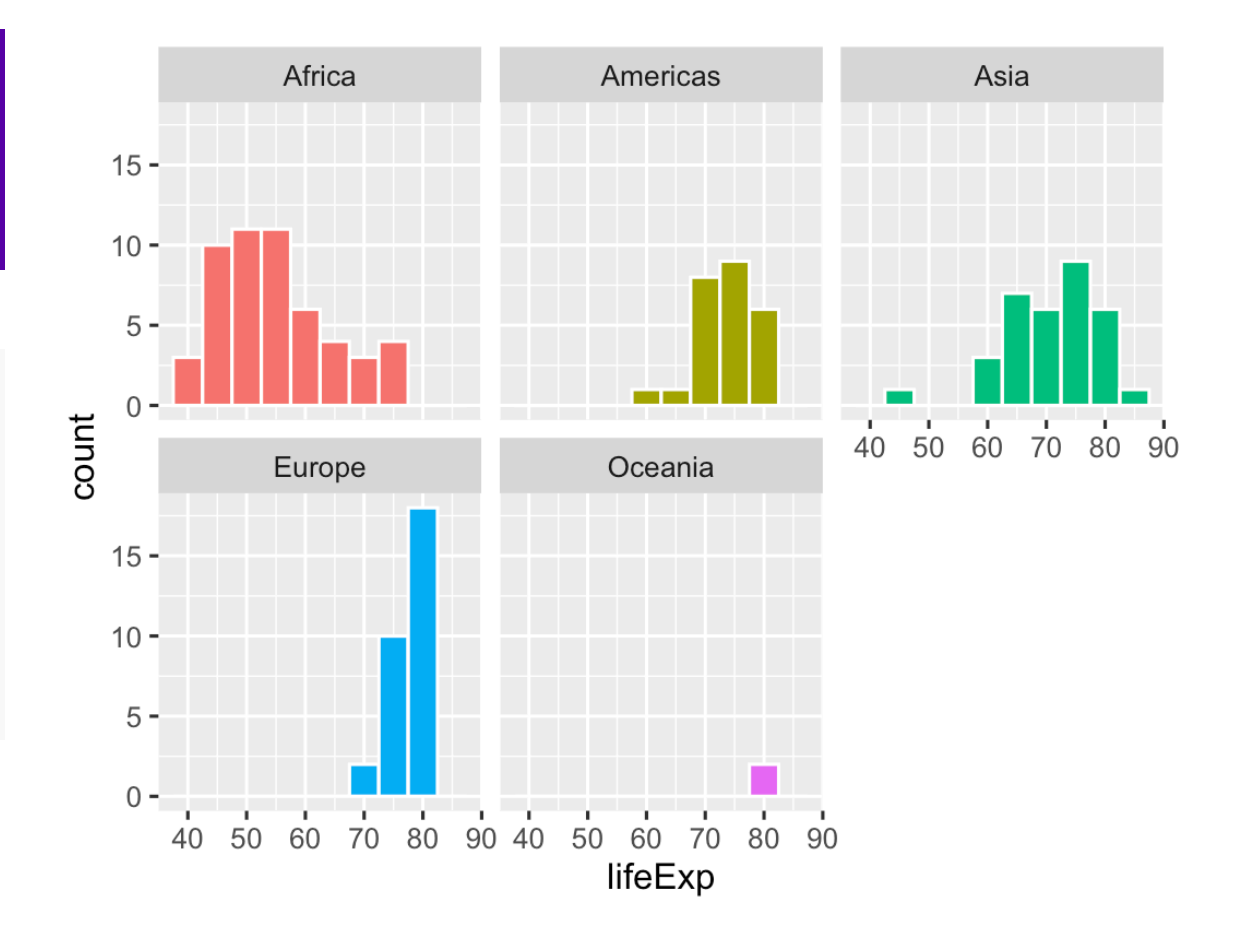

## **Describing graphs with the grammar**

**Map continent to the x-axis, health to the y-axis, add violin plots and semitransparent boxplots, fill by continent**

```
ggplot(data = gapminder, 
       mapping = aes(x = continent,
                     y =lifeExp,
                     fill = continent)) +
   geom_violin() +
  geom_boxplot(alpha = 0.5) +guides(fill = "none") # Turn off legend
```
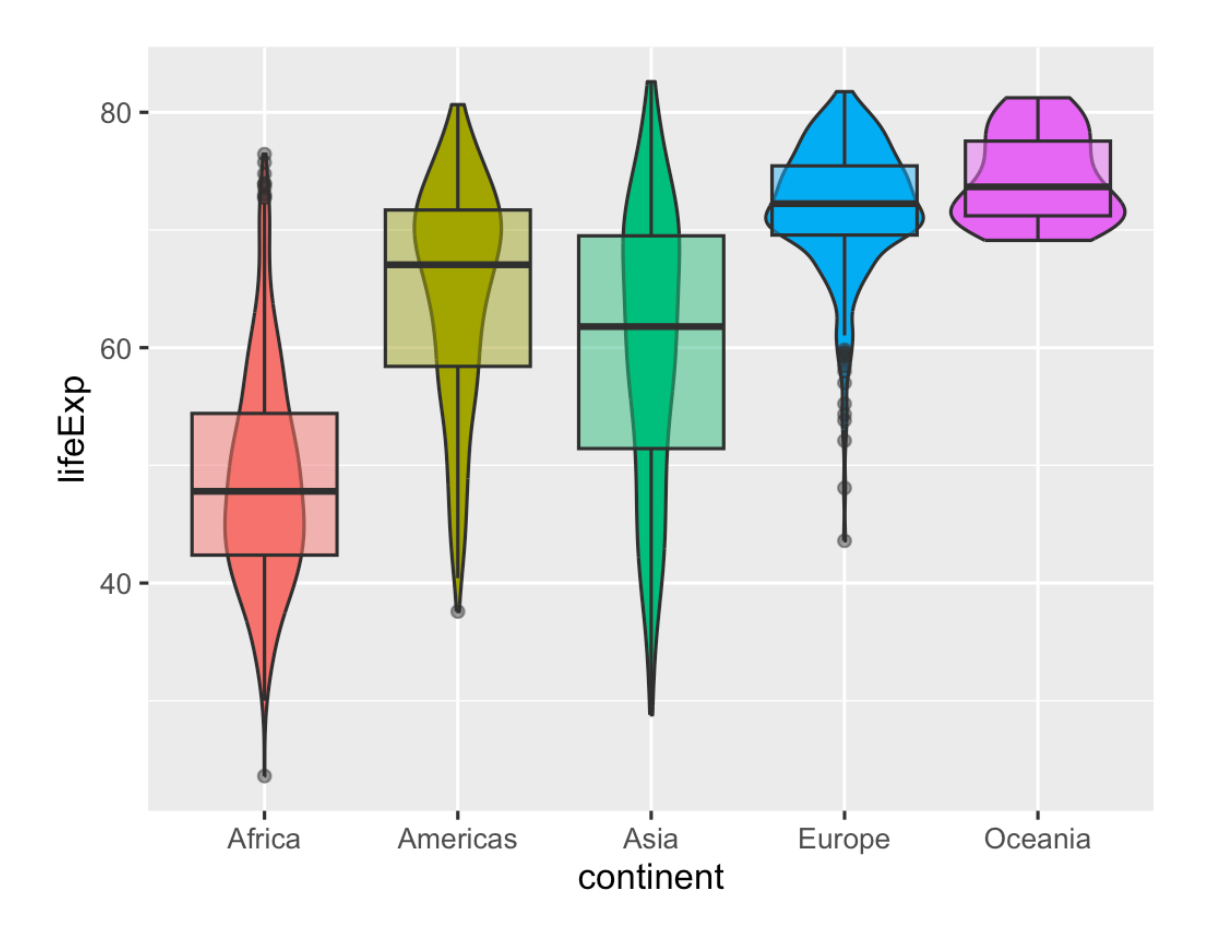

# **Aesthetics in extra dimensions**

## **Time**

#### **Use {gganimate} to map variables to a time aesthetic**

```
ggplot(gapminder, aes(x = gdpPercap, y = life
                       size = pop, color = cou
  geom\_point(alpha = 0.7) +scale_size(range = c(2, 12)) + scale_x_log10(labels = scales::label_dollar
   guides(size = "none", color = "none") +
   facet_wrap(~continent) +
  # Special gganimate stuff
  labs(title = 'Year: {frame_time}', x = 'GDI transition_time(year) +
  ease aes('linear')
```
#### Year: 1952

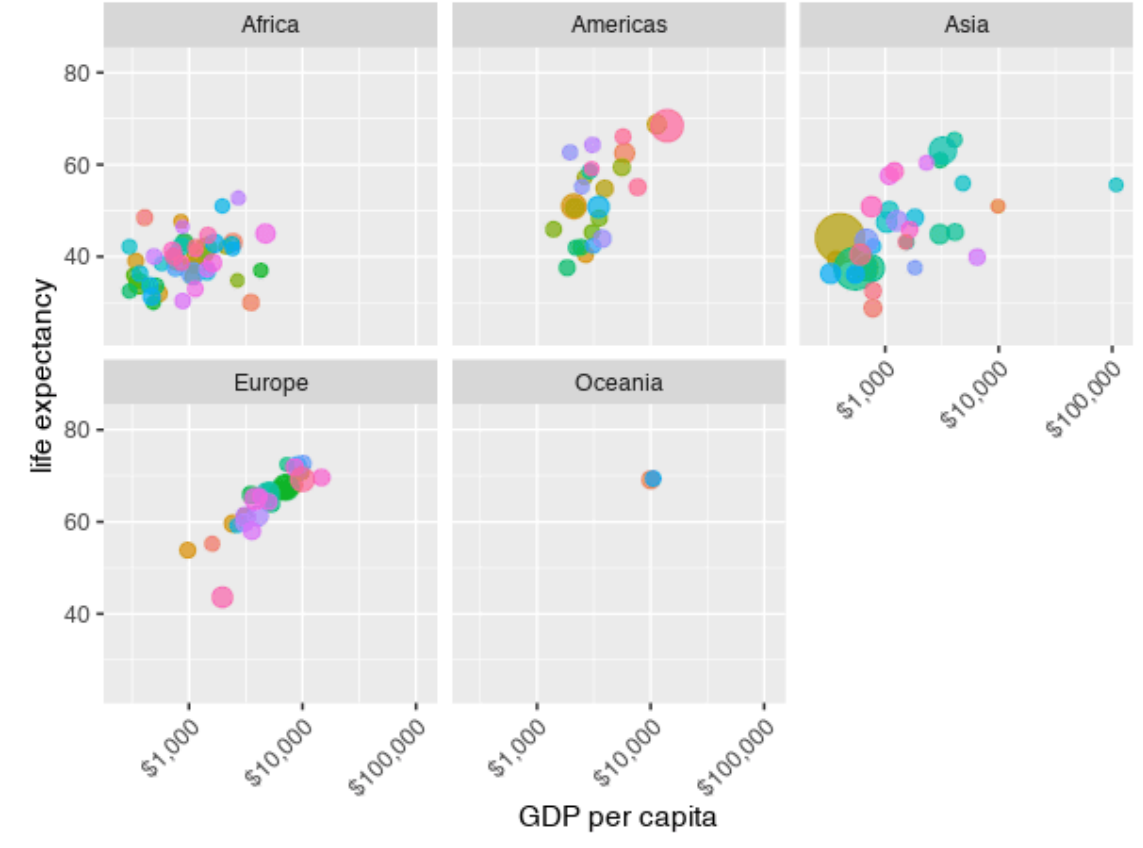

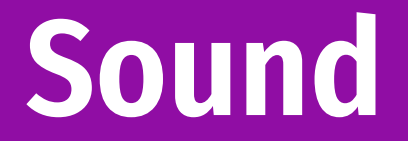

#### **Visualize internal rhyming schemes in music**

#### *draphics.wsj.com/hami*

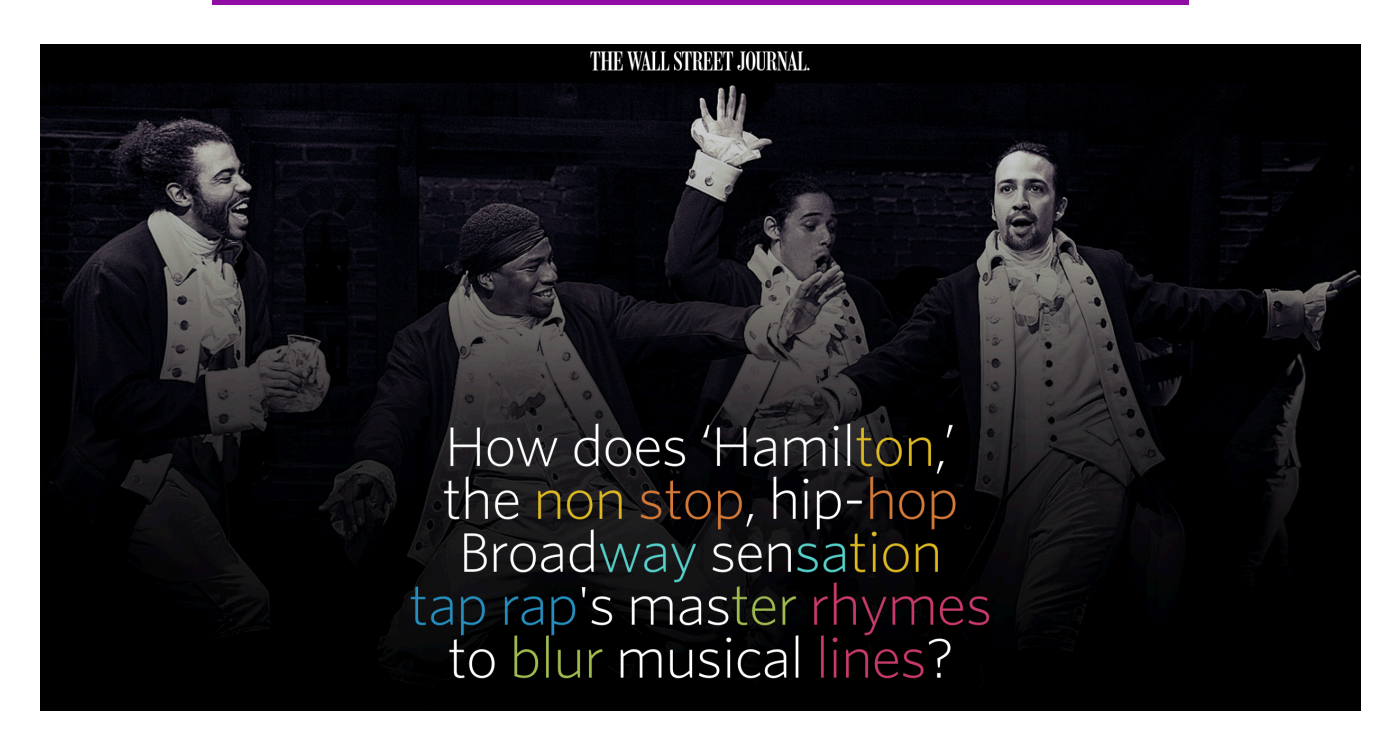

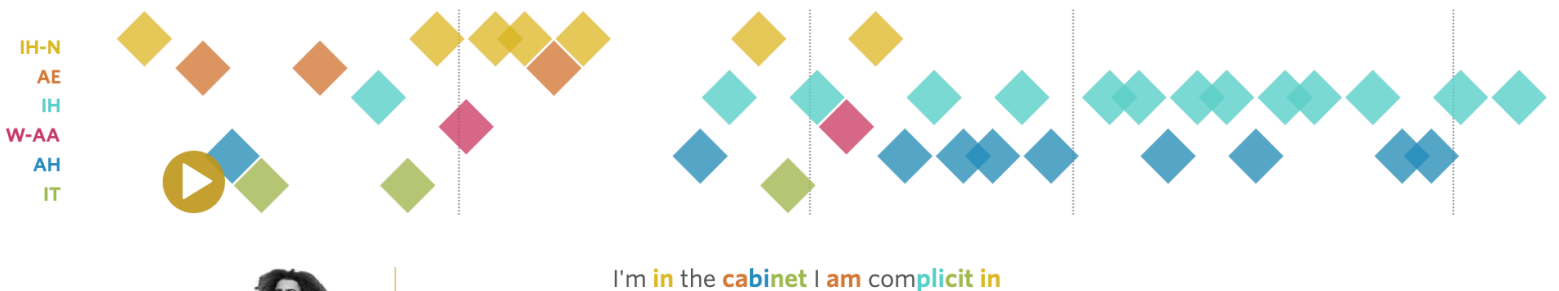

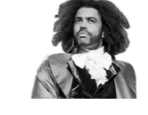

Daveed Diggs

Watching him grabbing at power and kissing it If Washington isn't gon' listen To disciplined dissidents this is the difference This kid is out

"Washington On Your Side" on "Hamilton (Original Broadway Cast Recording)"

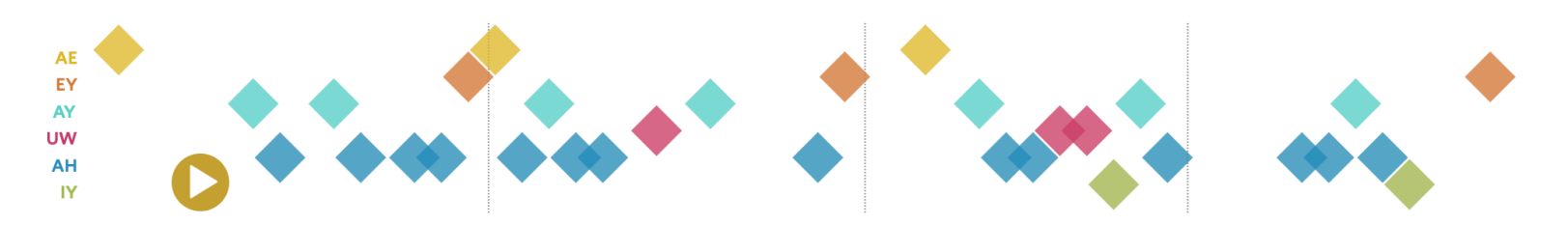

Kendrick Lamar

Trapped inside your desire to fire bullets that stray Track attire just tell you I'm tired and ran away I should ask a choir "What do you require to sing a song that acquire me to have faith?" "good kid" on "good kid, m.A.A.d city"

## **Animation, time, and sound**

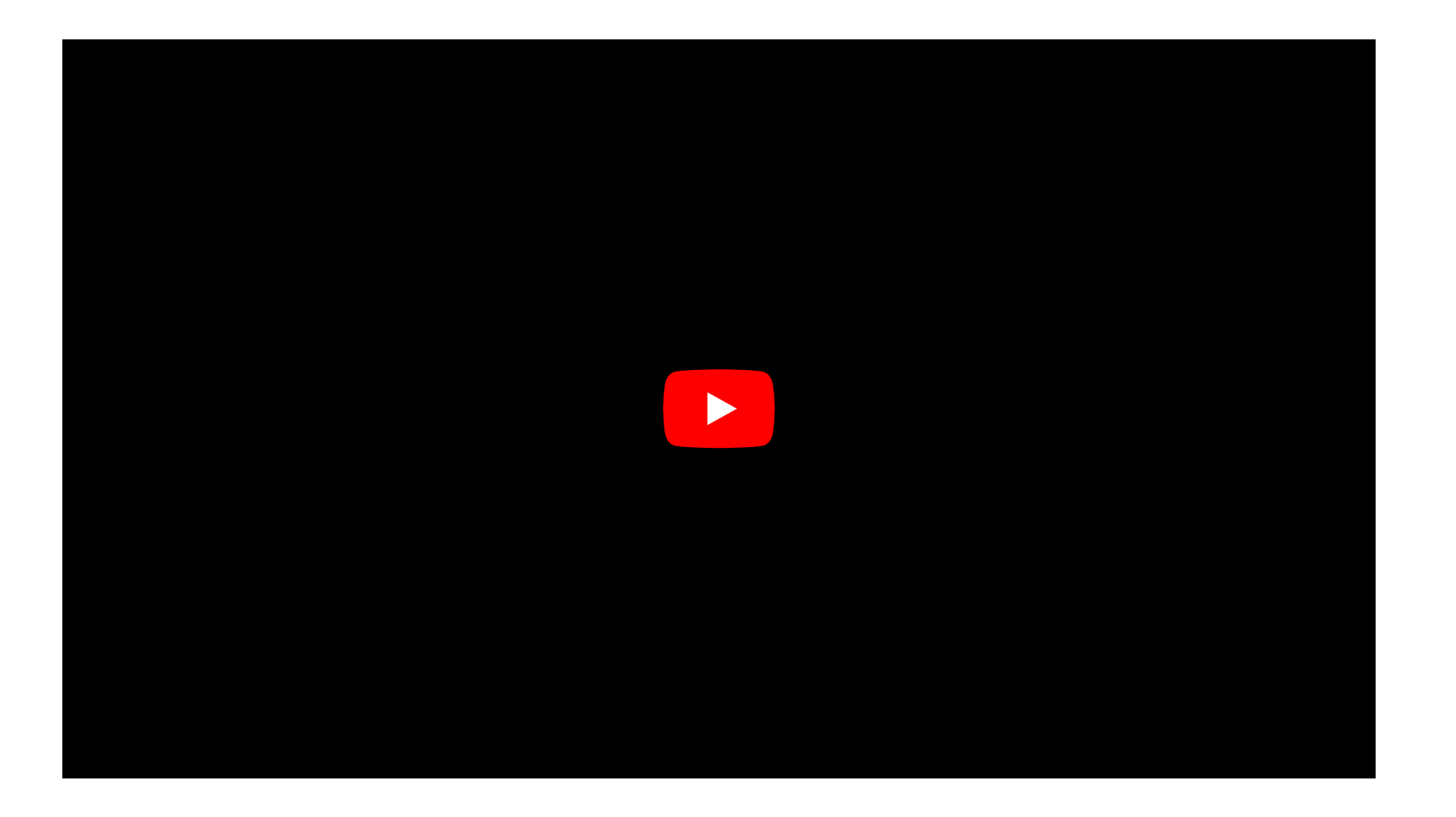

**Tidy data**

### **Data shapes**

### **For** ggplot() **to work, your data needs to be in a** tidy **format**

**This doesn't mean that it's clean it refers to the** *structure* **of the data**

**All the packages in the {tidyverse} work best with tidy data; that why it's called that!**

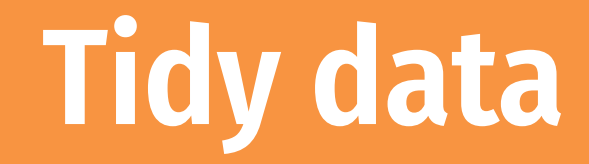

**Each variable has its own column**

**Each observation has its own row**

**Each value has its own cell**

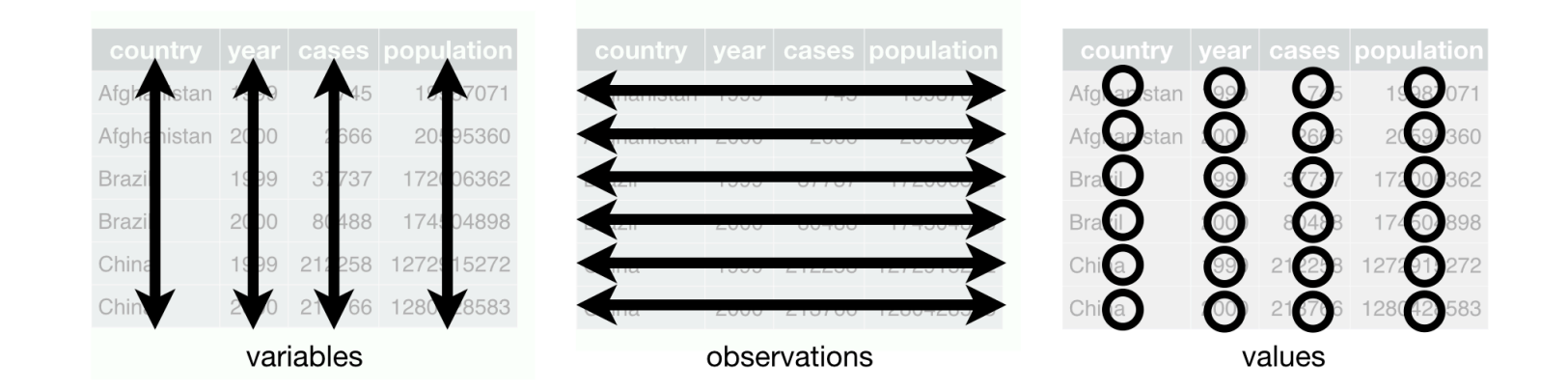

From [chapter](https://r4ds.had.co.nz/tidy-data.html) 12 of *R for Data Science*

## **Untidy data example**

#### **Real world data is often untidy, like this:**

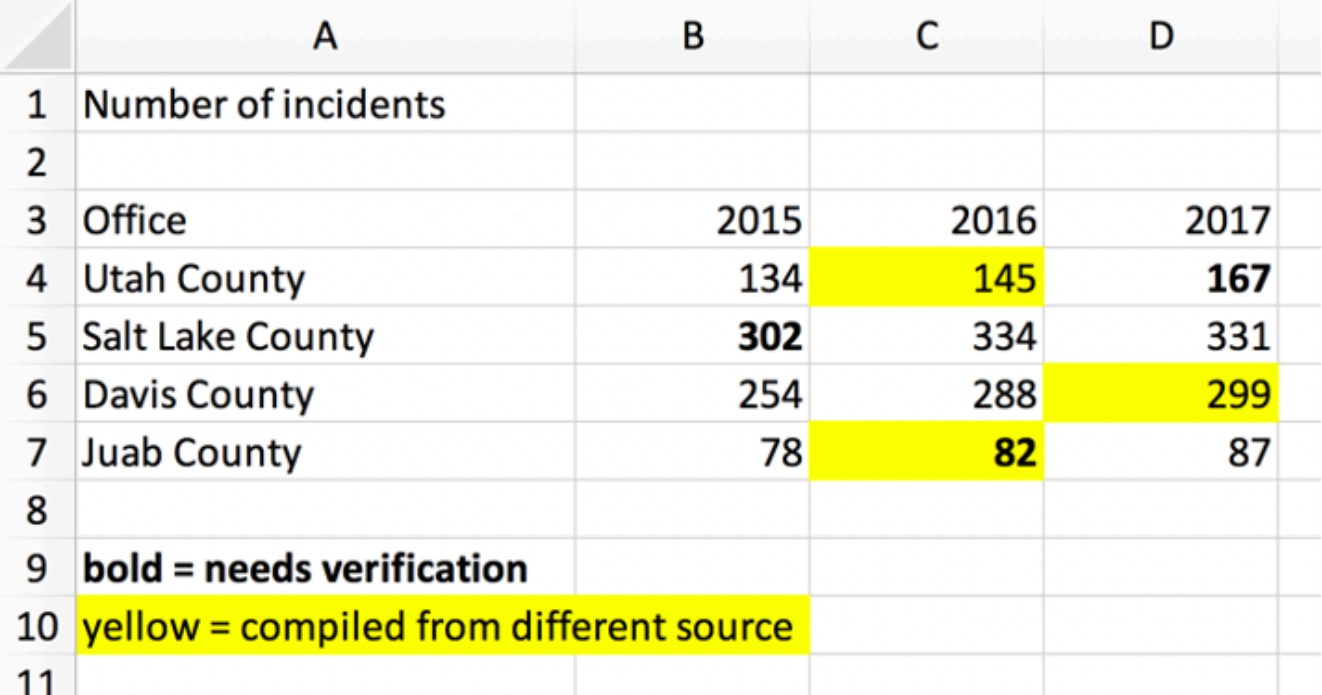

## **Tidy data example**

#### **Here's the tidy version of that same data:**

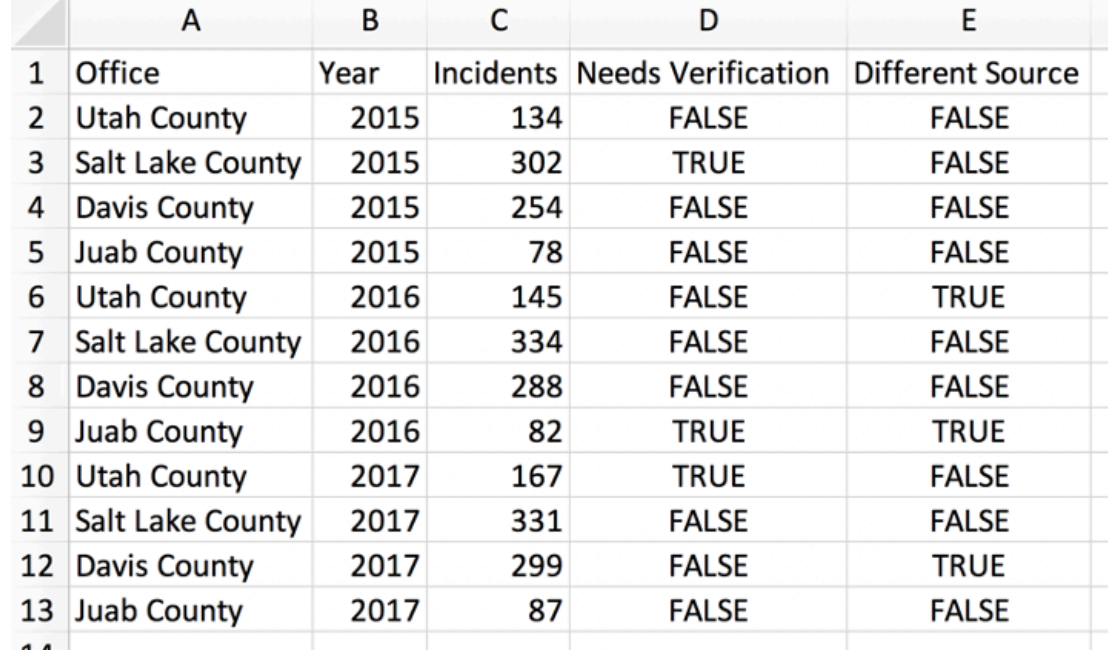

**This is plottable!**

## **Wide vs. long**

#### **Tidy data is also called "long" data**

 $Z$ 

e

wide

 $|c|$ 

X

 $\overline{a}$ 

 $2|b|d$ 

 $id$ 

 $\overline{1}$ 

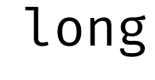

id key val

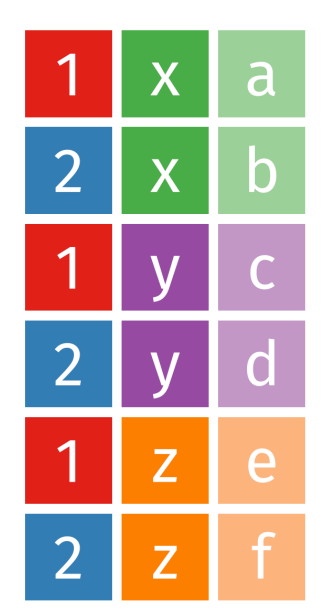

## **Moving from wide to long**

**Nowadays,** gather() **is called** pivot\_longer() **and** spread() **is called** pivot\_wider()

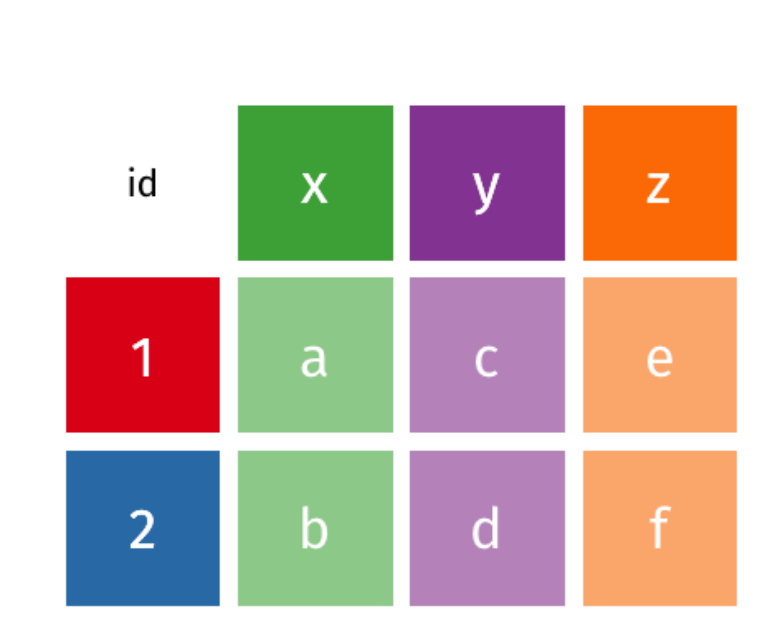

#### wide